August 28, 2020

## **Customer Engagement API**

User Manual

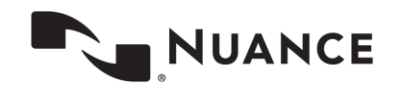

## **Table of Contents**

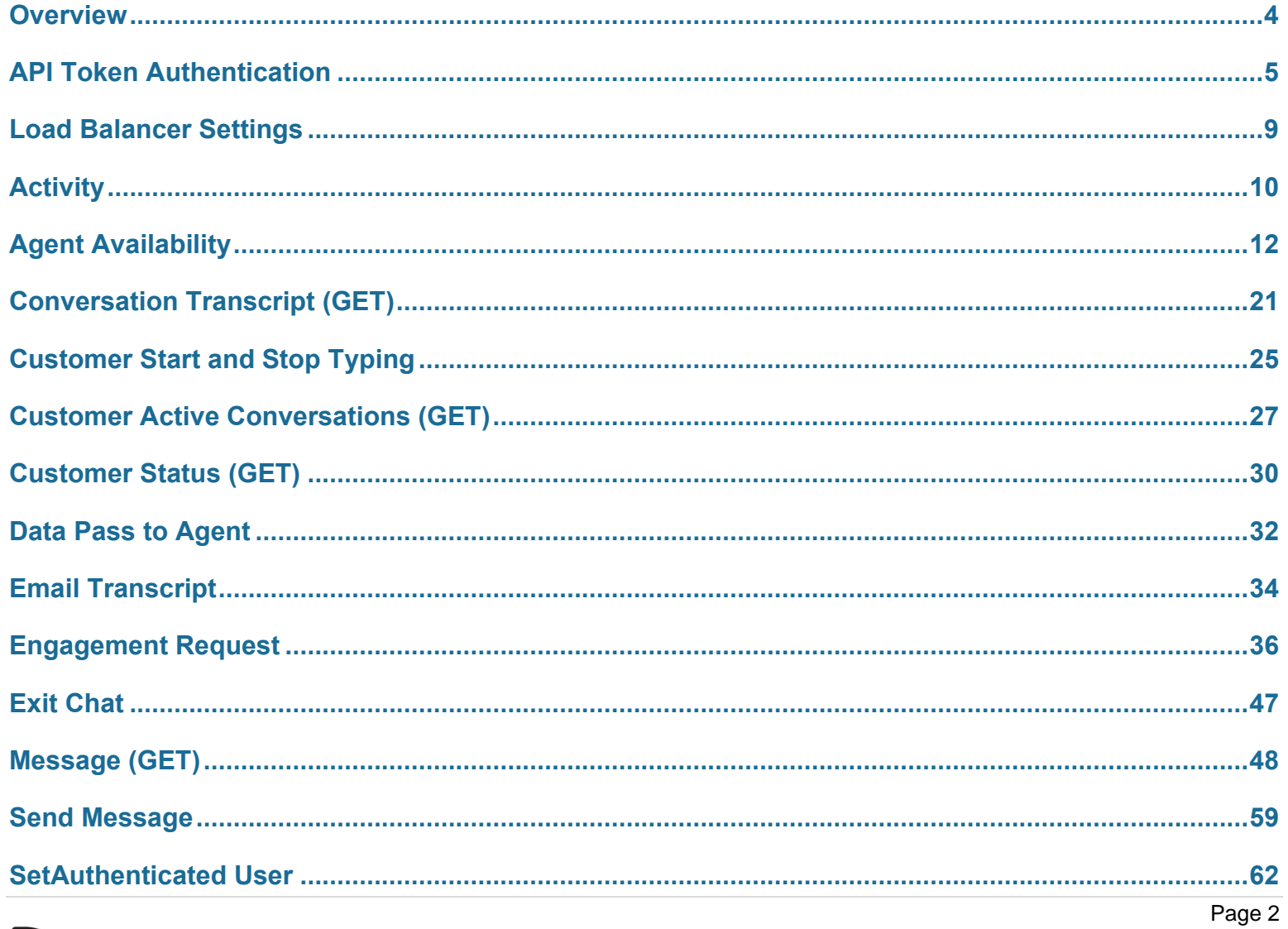

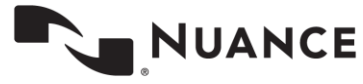

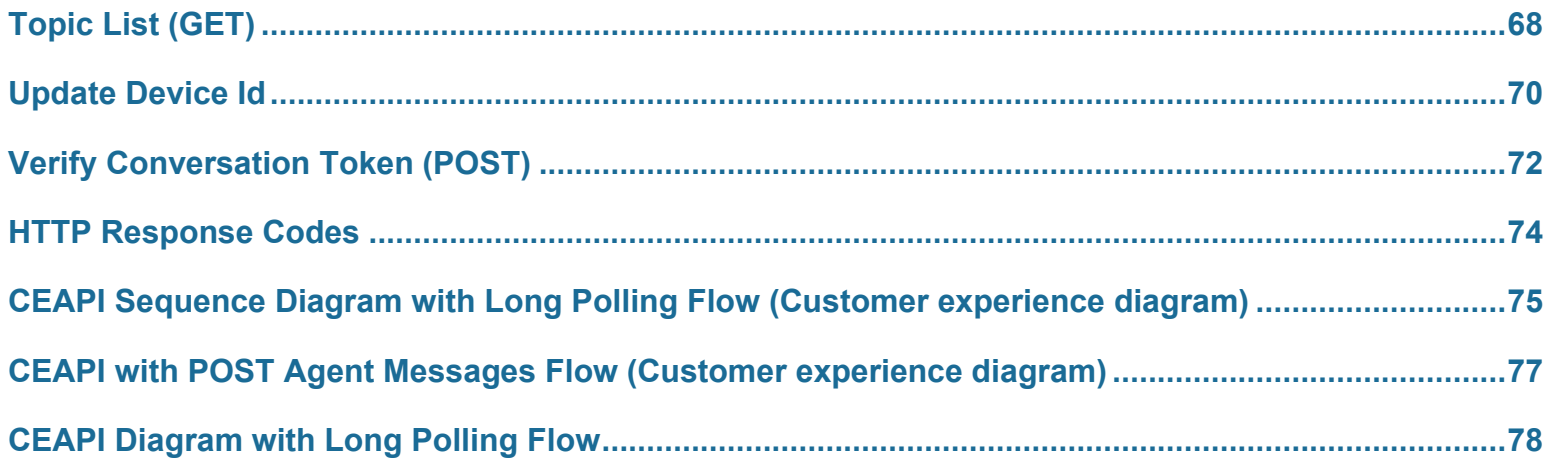

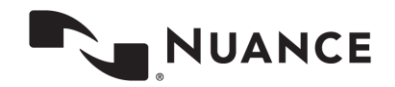

# <span id="page-3-0"></span>**Overview**

The Customer Engagement API (CEAPI) is used to power third-party messaging channels and native mobile applications on the Nuance Digital Engagement Platform (NDEP).

The Nuance CEAPI allows any application that supports HTTP to utilize the Nuance chat system using a REST API. The CEAPI supports communication transmissions between a customer and an agent for the purpose of supporting chat. Services that are part of a standard web experience but not part of the core communication between customer and agent are not supported. Here is a list of items and communications that are not supported.

- Font size should be implemented by the UI container
- Print functionality should be implemented by the UI container (possible extension in the future)
- Pre-chat should be implemented by the UI container
- The "thank you" image should be implemented by the UI container.
- To avoid losing an engagement, every next message should be sent in no less than 60 seconds. Otherwise the engagement will close due to timeout.

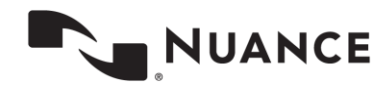

## <span id="page-4-0"></span>**API Token Authentication**

Nuance Data Collection API (DCAPI) now supports the OAuth2-based authorization framework for application-level tokens. OAuth2 provides authorization based on the Client Credentials Grant Flow of the OAuth2 specification.

Here is a list of the steps required to access the API using OAuth2-based authorization.

- Client registers their application with Nuance.
- Client application requests the access token using the Authorization Server.
- Client application uses the access token in every API request.

### **Registering the Application**

Clients may request application registration with Nuance by contacting their Client Services Manager (CSM). The CSM will register your application with the Nuance System Team.

The **clientId** is used by the service API to identify your application and to build login URLs.

The **clientSecret** is used to authenticate the identity of your application. It must be kept private between the application and the API.

**Note.** The client is responsible for storing the clientID and the clientSecret securely. If this information is compromised, you will have to request a lock on the account and request a new registration with your CSM.

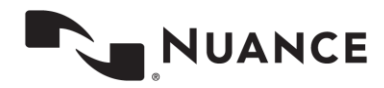

## **Obtaining an Access Token**

The client application must connect to the Auth server using the clientID and clientSecret provided by Nuance. The clientId and clientSecret must be formatted properly for transmission. Formatting requires you to concatenate the clientId, a colon ":" character, and the clientSecret into a single string as follows:

clientId:clientSecret

The resulting string should be Base-64 encoded and inserted into the Authorization Header in the following format:

Authorization: Basic [Base-64 encoded string]

**Example**

Request URL:<https://auth.touchcommerce.com/oauth-server/oauth/token> Response Format: JSON

**Note.** Domain names may vary for each client.

#### **Sample Request for Obtaining an Access Token**

POST<https://auth.touchcommerce.com/oauth-server/oauth/token>

**Form Data** client\_id:"ceapiId" grant type: "client credentials"

#### **Form Data Details**

- **client\_id** The **clientId** provided by the CSM when the client application was registered with Nuance.
- **grant\_type** This value should be **client\_credentials** for the CE-API. When Nuance adds for other APIs, this value may be different for the new APIs.

#### **Request Header:**

Host: auth.touchcommerce.com Content-Type: application/x-www-form-urlencoded; charset=utf-8 **Authorization: Basic Y2VhcGlDbGllbnRJZDpjZWFwaUNsaWVudFNlY3JldA==**

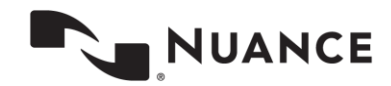

#### **Sample Response from Nuance**

{

access\_token:

"eyJhbGciOiJSUzI1NiIsInR5cCI6IkpXVCJ9.eyJhdWQiOlsiY2VhcGkiXSwic2NvcGUiOlsicmVhZCIsIndyaXRlIl0sInNpdGVzIjpb IjE1NCIsIjMwNiJdLCJleHAiOjE0ODIyNzMyOTMsImp0aSI6IjM1ZjNjYzVmLWEyMmUtNDc5Yi1iNTM4LWIxYTkzNjI3YTk1YiIsImNsaW VudF9pZCI6ImNlYXBpQ2xpZW50SWQifQ.jU3SaGeHYkxNaRVdbZhJFcI6rbeKjXQqfnjccib4gsChs9Ed2ZpbjgONpOUNdwJFwwE3BT3hwDRiaSUqieczOXc058aI1yGuAwr9nDDy4ex5sP9kGsOMEkw3PJaIdYfqAKJW2BU9LJ1efvhPGNHzRv7ivOHVNHWacB-XeaGVVjbXXx4AJrHDrP-C-

```
0fiK7AlCNuaYIGV47c9e3_479MGJpfEVcQVhhoZB6DlbVtrf3IFPLD456M5MoqC0kTGn2wJfmUSM77eCNDcC7cMdDokvb1sAaOmhLMaJku
GfmvkXT7v7Yqm0_LA4GsHcPsmN9J8Dk4oyuhUTJYunBsdr_RRQ",
```

```
token type: "bearer",
expires in: 59,
scope: "read write",
sites : [ "154", "306" ],
jti : "10dc19a9-48c4-4446-b141-d5179e5f21f1"
}
```
#### **Response Details**

- **Access token** The access token must be included in all API data requests.
- **Token type** The token type is "bearer" and must be included in all API data requests.
- **Expires in** This value indicates the expiration time of the token in seconds. The client app should monitor this value and request a new token whenever necessary. If the app uses an expired token the server will return a code 401 "Access Token Expired" message.
- **Scope** Scope indicates the access permissions for this token. If a disallowed action is performed, the server will return an error.
- **Sites** Indicates the site IDs that are valid for this token. If the request tries to access a site that is not on the list, the server will return an error.
- **jti** The ID for the access token that is used for tracking purposes. Clients can ignore this value.

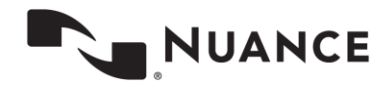

## **Using the Access Token in an API Request**

The access token must be present in every API data request. It must be in the authorization header in the following format:

Authorization: Bearer [access token]

#### **Sample API Request with Bearer Token**

POST [https://api.touchcommerce.com/engagementAPI/v2/customer/agentAvailability?businessUnitID=22&output=J](https://api.touchcommerce.com/engagementAPI/v2/customer/agentAvailability?businessUnitID=22&output=JSON&siteID=306) [SON&siteID=306](https://api.touchcommerce.com/engagementAPI/v2/customer/agentAvailability?businessUnitID=22&output=JSON&siteID=306)

#### **Note.** Domain names may vary for each client.

**Request header:** Host: api.touchcommerce.com

**Authorization: Bearer** 

**eyJhbGciOiJSUzI1NiIsInR5cCI6IkpXVCJ9.eyJhdWQiOlsiY2VhcGkiXSwic2NvcGUiOlsicmVhZCIsIndyaXRlIl0sInNpdGVzIjpbI jE1NCIsIjMwNiJdLCJleHAiOjE0ODIyNzM5MDYsImp0aSI6IjEwZGMxOWE5LTQ4YzQtNDQ0Ni1iMTQxLWQ1MTc5ZTVmMjFmMSIsImNsaWV** udF9pZCI6ImNlYXBpQ2xpZW50SWQifQ.Ax348la0IXKY\_iTIYgvKcJB2\_KJBRJcN5Td0Nk5546jhpun1pw4XN81PBtE0U4V7mT-**F9GOPTJhKKlpd5NPe-**

**ugmiSImQhncHzy3jE0\_L0vToXzcxBGDu4EBzrmnWV29zZfQ\_bfz7XIrpk7xxuRXQnWkGTlnVn2RYhek9HDQN9psGfJEqyRAcgHc4Lw26Ux UqC4sz8\_80mdMr8eUe6rOVHmiYOd9bVpCX4yYYRg9\_5AFpZG-**

**BzkugbMu2CY7IFR1VxbGsGdF1GIUdX\_C7j03hfykLBjCmEsD\_jhKDVKCWINqbmMEqg4LsVbKqB6qFMh1OuOYjrFrxWm\_i-GNqNzUPg**

**Sample API Response from Nuance** 200 OK

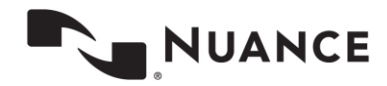

# <span id="page-8-0"></span>**Load Balancer Settings**

CEAPI v1 and v2 are handled by the same load balancer: API Load Balancer. The v1 requests are handled by the API service and v2 requests are handled by the CEAPI server. The client does not need to change the domain to reach the API service or the CEAPI servers. The logic to reach the API service or the CEAPI server is hidden in the load balancer settings:

The load balancer parses the URL and checks the version of the request.

- v1 requests are redirected to the API service
- v2 requests are redirected to the CEAPI server.

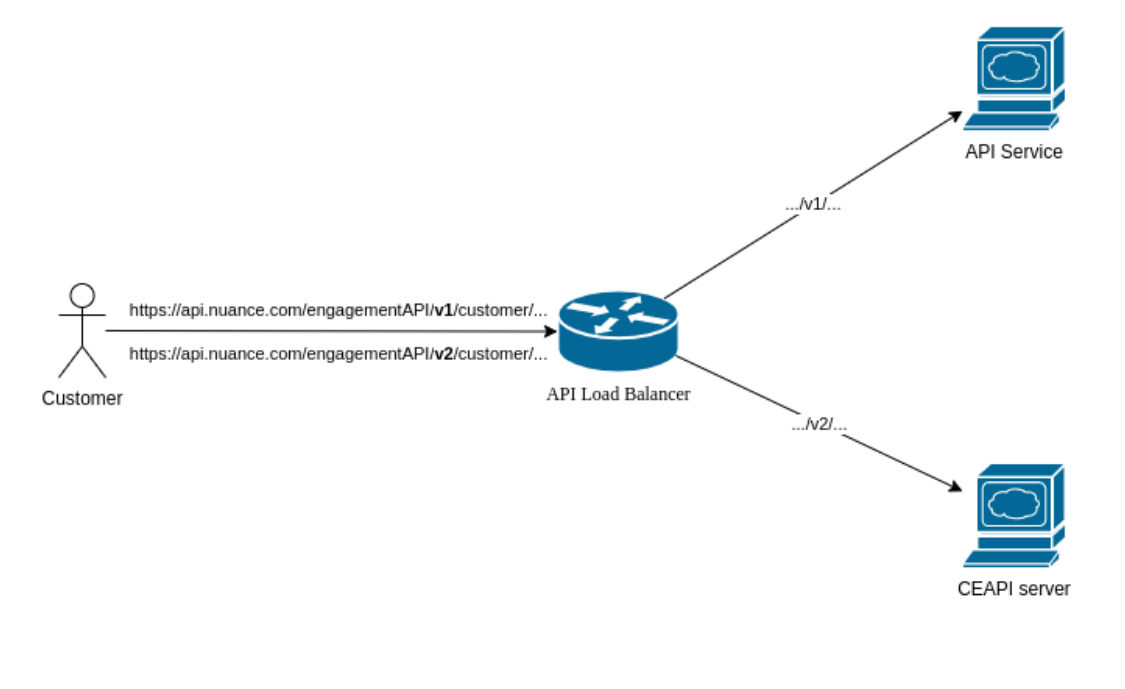

CEAPI server

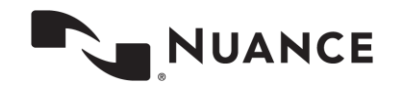

# <span id="page-9-0"></span>**Activity**

Post activity is used to send chat activity messages into the system. These messages will not be stored in the chat transcript.

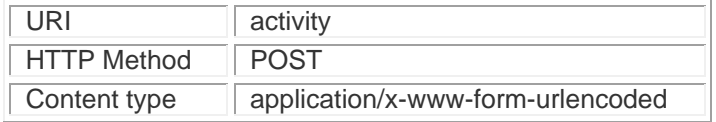

### **Parameters**

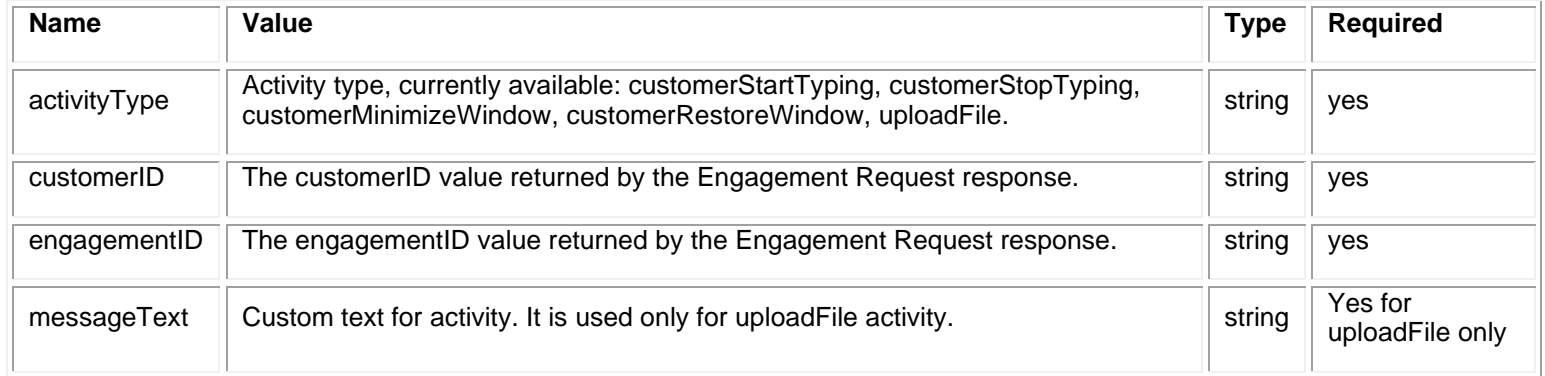

### **POST Example of Sending a Message**

POST https://api.touchcommerce.com/engagementAPI/v2/customer/activity

customerID=111&engagementID=111&activityType=customerStartTyping

### **Response Example**

200 OK

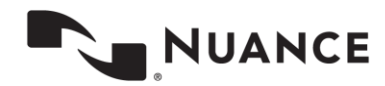

## **Activity Types**

Activity types customerStartTyping and customerStopTyping tell the agent when the customer starts or stops typing. Start typing should only be repeated if there was a stop typing request. The stop typing activity type should be sent when there is no user input for a timeout period (such as 4 seconds, for example.)

The following pseudo code sketches the algorithm for the client to send start and stop typing:

```
boolean isTyping = false;
Timer stopedTypingTimer = null; 
// event handler for user typing event (onKeyPress, onChange or similar event)
function onUserTyping() {
   // reschedule the stoppedTyping timer to the new time = now + 4seconds
   cancelTimerIfNotNull(stoppedTypingTimer);
   stoppedTypingTimer = scheduleTimer(now + 4sec, onStoppedTyping);
   if (!isTyping) {
     POST activity?activityType=customerStartTyping
     isTyping = true;
   }
}
function onStoppedTyping() {
   isTyping = false;
   POST activity?activityType=customerStopTyping
}
```
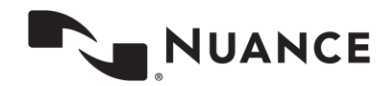

# <span id="page-11-0"></span>**Agent Availability**

The **Agent Availability** call determines the current agent availability status.

Agent availability status depends on currently active engagements, total agent "slots" (sum of available slots across all agents in the relevant agent group) and queue threshold (configured per agent group). The primary value in the response is agent availability (true or false) which is based on the following algorithm:

 $(Qu$ eue Threshold) \* (Total Agent Slots) –  $((Total Active Engineers) + (Total Queue Engineers))$ 

If this number is greater than 0, agent availability will be true. If it is less than or equal to 0 agent availability will be false.

Agent availability is typically used to decide whether to present an invitation to engage or to determine whether a program is within the hours of operation.

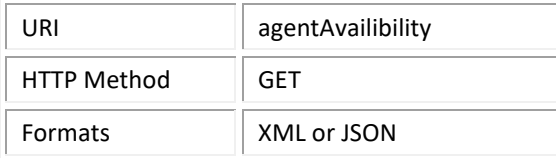

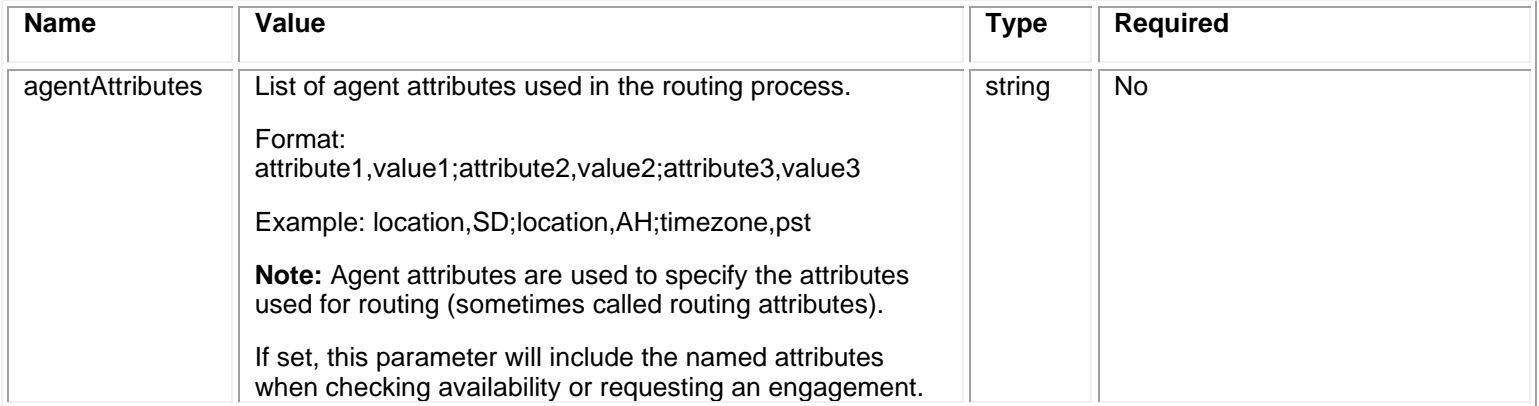

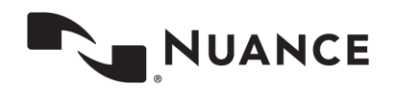

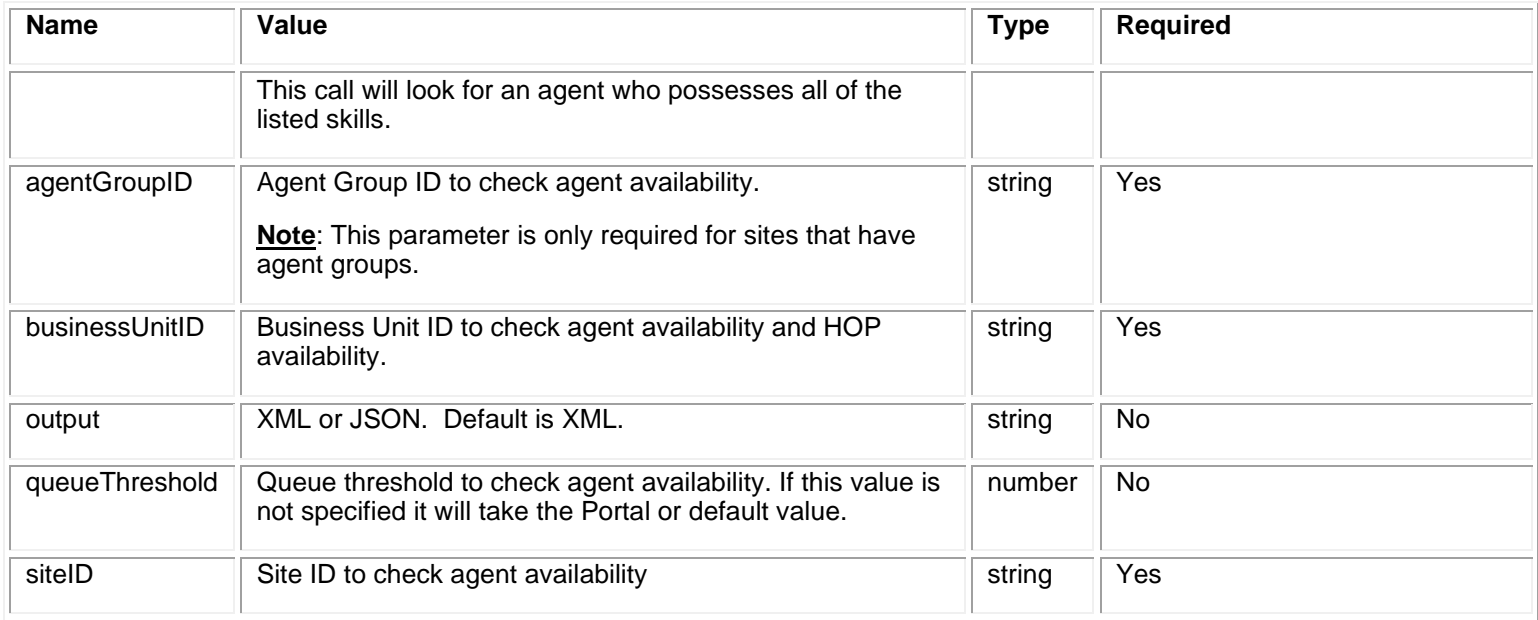

## **Response Values**

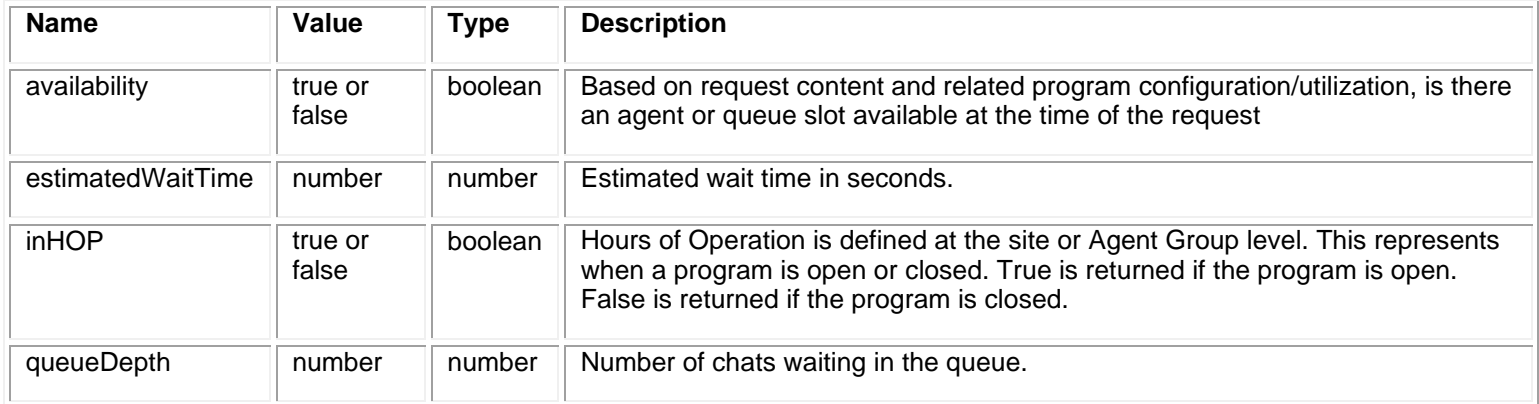

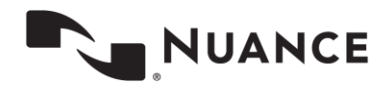

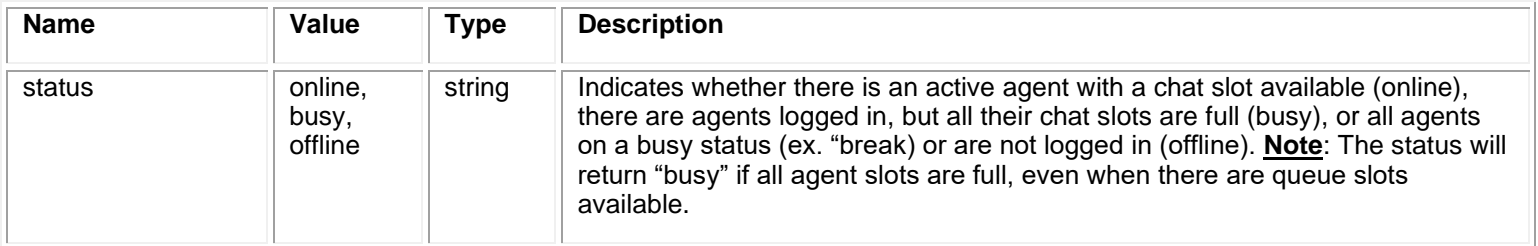

#### **Request Example**

Get https:// api.touchcommerce.com/engagementAPI/v2/customer/agentAvailability

GET parameters: siteID=10003715@businessUnitID=1300508&agentGroupID=10004026

#### **Note**: The Business Unit ID parameter is required.

#### **Response Example**

200 OK

<?xml version="1.0" encoding="utf-8"?> <message> <inHOP>true</inHOP>

<status>online</status><availability>true</availability><queueDepth>0</queueDepth><estimatedWaitTime>0</estimatedWaitTi me></message></message>

**Note:** If all chat slots are taken up and the agent gets another chat request, the status will be *busy,* and availability will be *false*. An example is shown below.

<?xml version=**"1.0"** encoding=**"UTF-**

8"?><message><inHOP>true</inHOP><status>busy</status><availability>**False**</availability><queueDepth>0</queueDepth> <estimatedWaitTime>0</estimatedWaitTime></message>Assisted

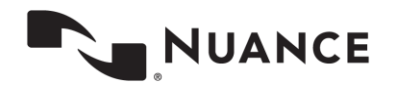

The **Assisted** endpoint allows applications to indicate when the criteria has been met for assisting a customer using an engagement.

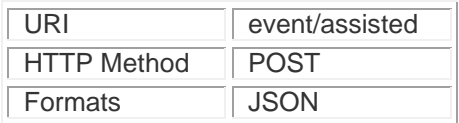

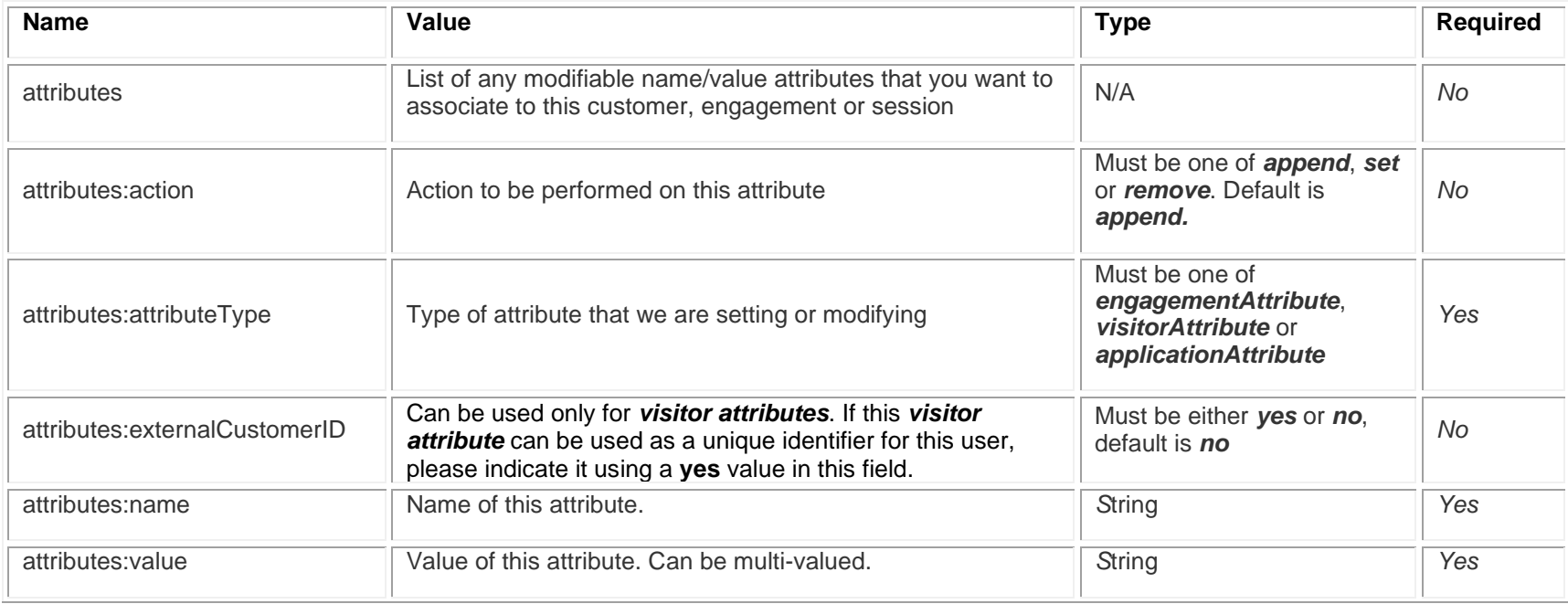

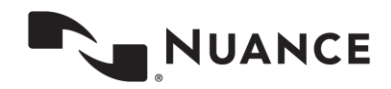

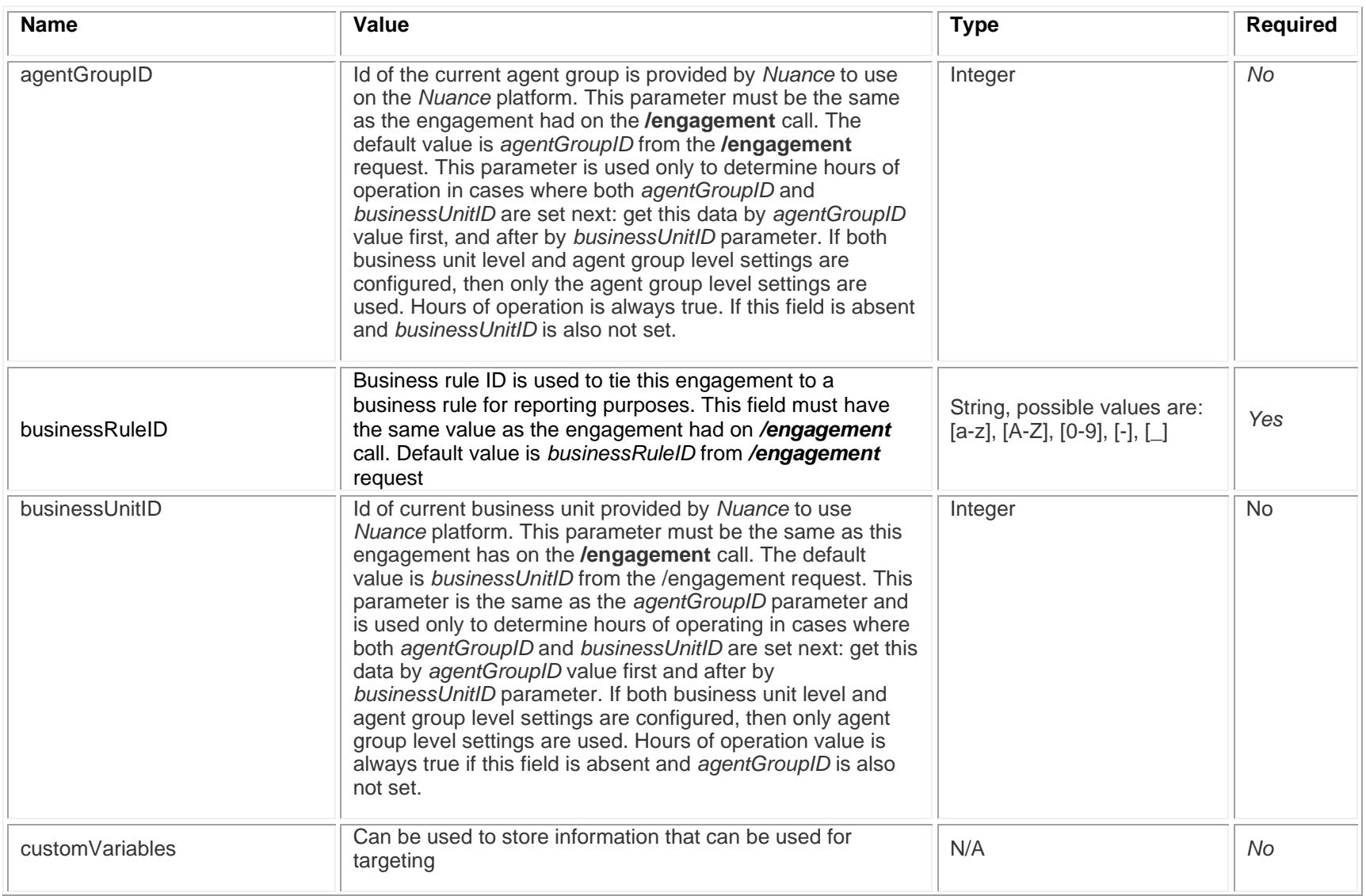

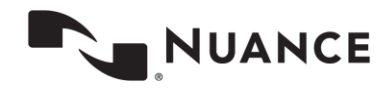

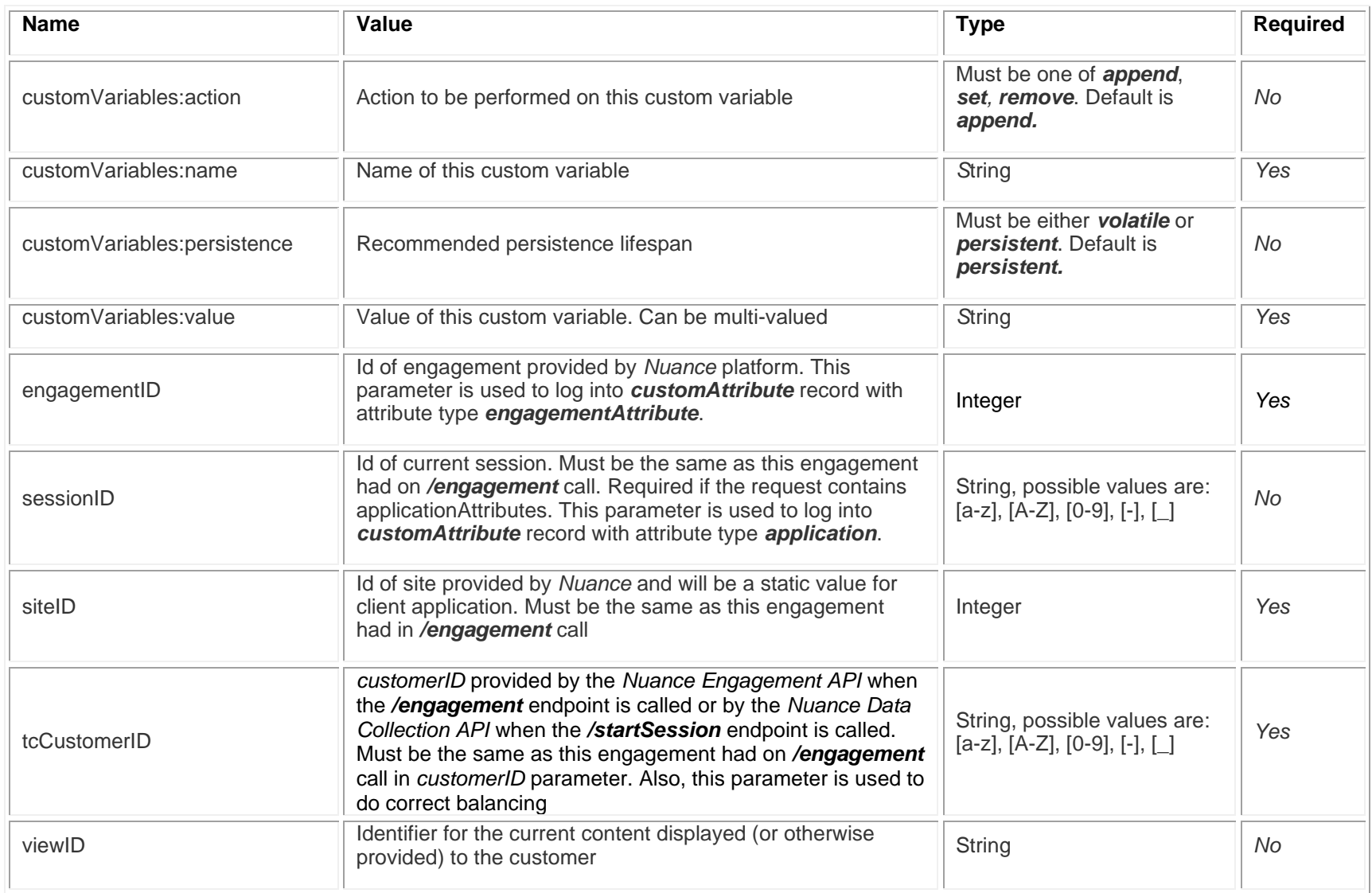

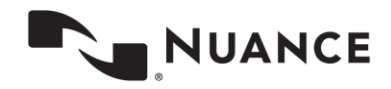

#### **Request Example 1**

POST [https:// api.touchcommerce.com/engagementAPI/v2/customer/event/assisted](https://api.touchcommerce.com/engagementAPI/v2/customer/event/assisted) POST body:

```
{
   "tcCustomerID": "465657113802851330",
  "siteID": 306,
   "businessUnitID": 22,
   "agentGroupID": 10004091,
   "viewID": "6789231234",
   "sessionID": "55552456234234",
   "engagementID": 123433332111,
   "businessRuleID":"12351dsf123213",
   "customVariables": [
    {
       "name": "attributeName@&^",
       "value": "attributeValue",
       "persistence": "persistent",
       "action": "append"
    }
  \frac{1}{\sqrt{2}} "attributes": [
    {
      "name": "visAttr 1",
       "value": "visAttr Value11",
       "attributeType": "visitorAttribute",
       "externalCustomerID": "Yes",
       "action": "set"
     },
     {
       "name": "attr1",
       "value": "visAttrValue22 !$>",
       "attributeType": "applicationAttribute",
       "action": "set"
     },
     {
       "name": "attr2",
       "value": "visAttrValue22 !$>",
       "attributeType": "engagementAttribute",
       "action": "remove"
     }
```
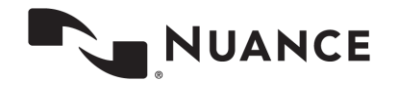

August 28, 2020

 ] }

#### **Response Example 1**

200 OK

ETL logs example:

1495206882128-

customer.customAttribute?attributeType=visitor&customerID=465657113802851330&siteID=306&attr=visAttr+1,vis Attr+Value11,set&pageName=6789231234&externalCustomerIDs=visAttr+1

1495206882128-

customer.customAttribute?attributeType=application&customerID=465657113802851330&siteID=306&sessionID=5555 2456234234&attr=attr1,visAttrValue22+%21%24%3E,set&pageName=6789231234 1495206882129-

customer.customAttribute?chatID=123433332111&attributeType=engagementAttribute&customerID=4656571138028513 30&siteID=306&attr=attr2,visAttrValue22+%21%24%3E,remove&pageName=6789231234 1495206882129-

customer.customAttribute?attributeType=variables&customerID=465657113802851330&siteID=306&vars=attributeNa me%40%26%5E,attributeValue,append,persistent&pageName=6789231234 1495206882129-

conversionFunnel.assisted?incAssignmentID=465657113802851330&businessRuleID=12351dsf123213&chatID=12343333 2111&customerID=465657113802851330&siteID=306&sessionID=55552456234234&type=APIchat&pageName=6789231234&in

 $HOP = 1$ 

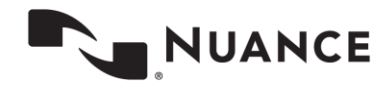

#### **Request Example 2**

POST https:// api.touchcommerce.com/engagementAPI/v2/customer/event/assisted

```
POST body:
{
   "tcCustomerID": "465657113802851330",
   "siteID": 306,
   "engagementID": 123433332111,
   "businessRuleID":"asdfasdasd4111"
}
```
#### **Response Example 2**

200 OK

ETL log example

1495206995659-

conversionFunnel.assisted?incAssignmentID=465657113802851330&businessRuleID=asdfasdasd4111&chatID=12343333 2111&customerID=465657113802851330&siteID=306&sessionID=465657113802851330&type=APIchat&inHOP=1

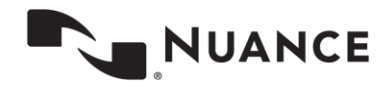

# <span id="page-20-0"></span>**Conversation Transcript (GET)**

Get Conversation is used to get the transcript of the last or all conversations to show the customer by customerID or persistentCustomerID. The persistentCustomerID parameter is in JSON format and includes private customer data such as an email address, phone number, or account ID.

*For Example:* If filter is "\${phone}" IN persistentCustomerID.phone then if we do not pass persistentCustomerID and it will return nothing.

If the filter is "\${email}" IN persistentCustomerID.email OR customerID = "\${customerID}" and if we do not pass pcID then it will return data only by customerID.

If there is no record for site in conversation\_filter\_settings then it will use customerID for filtering.

Note. Please get in touch with the Nuance Dev team to set up conversation\_filter\_settings.

It is only for asynchronous chats users. Cannot be used for non-async chats to get transcripts.

This returns a list of messages for the last conversation or messages for each conversationID (all mode.) It also returns initialCustomerID (customerID started conversation) in response cross-device or cross-browser support.

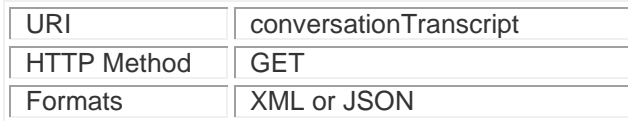

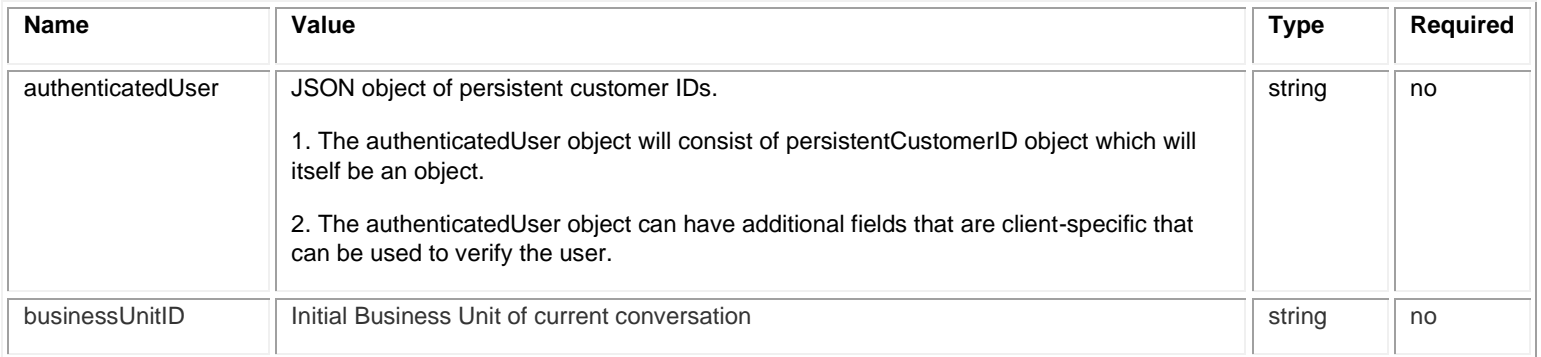

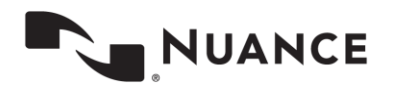

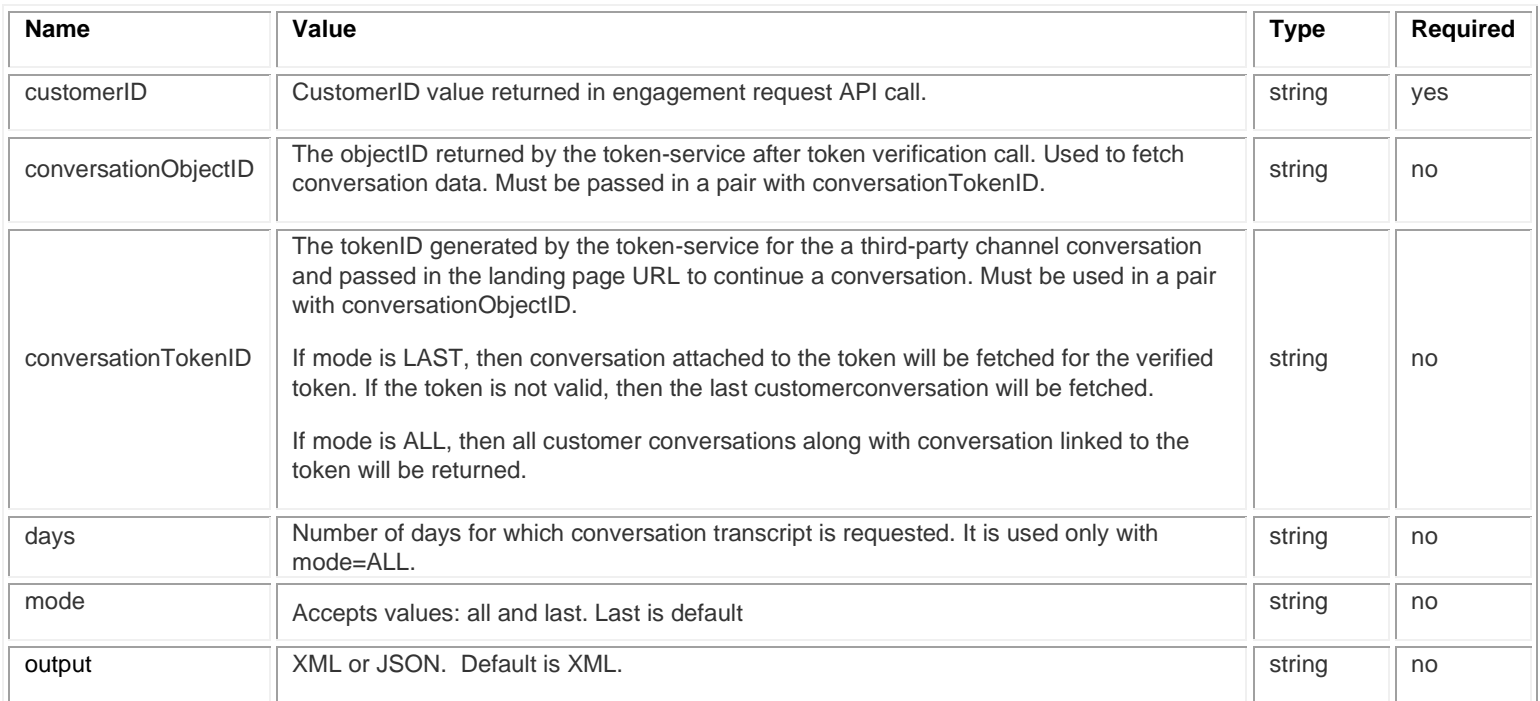

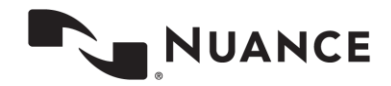

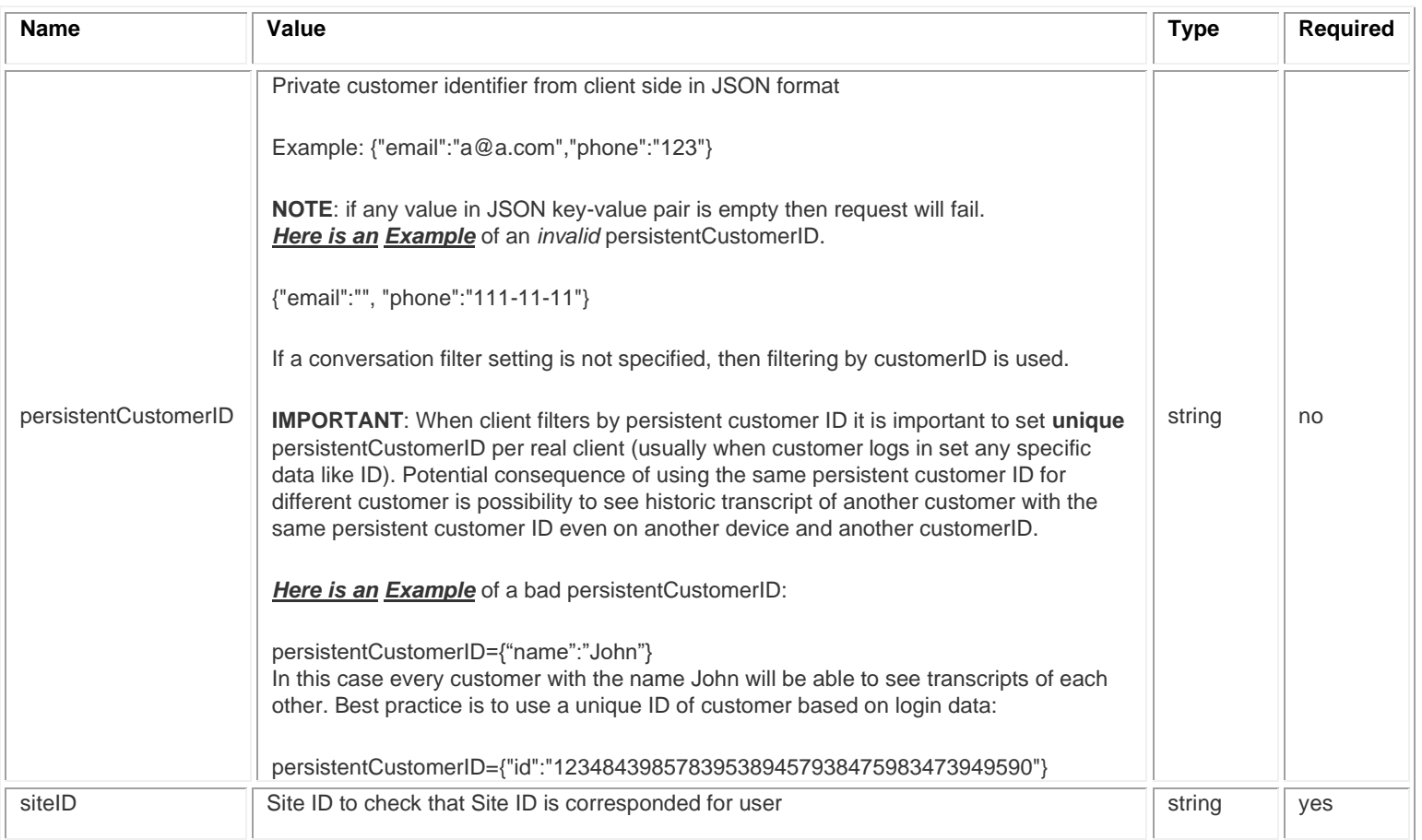

**Note.** If the client uses OAuth authorization, then valid access token should be sent in the "Authorization" header. Otherwise the client should log into the API as engagement API user.

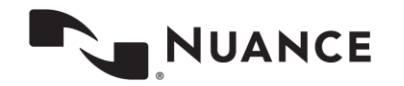

#### **Example of sending a message:**

GET https://

api.touchcommerce.com/engagementAPI/v2/customer/conversationTranscript?siteID=306&customerID=11 11111&businessUnitID=22&output=json&persistentCustomerID={%27email%27:%20%27aa@aa.aa%27}

#### **Response Example**

200 OK

Body: "messages":[{"messageText":"I need some

help","messageType":"chatLine"},{"messageText":"hi","agentID":"agt[@tc.com"](http://tc.com/),"messageType":"chatLine","agent .alias":"agt[@tc.com"](http://tc.com/)},{"messageText":"bye","agentID":"agt[@tc.com"](http://tc.com/),"messageType":"chatLine","agent.alias":" agt[@tc.com"](http://tc.com/)},{"messageText":"I need some

help","messageType":"chatLine"},{"messageText":"hello!","agentID":"agt[@tc.com"](http://tc.com/),"messageType":"chatLine","a gent.alias":"agt[@tc.com"](http://tc.com/)},{"messageText":"bye!","agentID":"agt[@tc.com"](http://tc.com/),"messageType":"chatLine","agent.ali as":"agt[@tc.com"](http://tc.com/)}]}

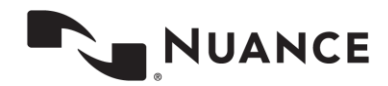

# <span id="page-24-0"></span>**Customer Start and Stop Typing**

Activity types customerStartTyping and customerStopTyping tell the agent when the customer starts or stops typing. Start typing should only be repeated if there was a customerStopTyping request. The customerStopTyping request should be sent when there is no user input for the timeout period (e.g. 4 seconds).

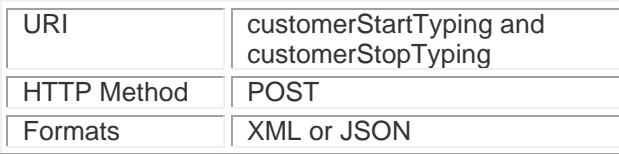

## **Parameters**

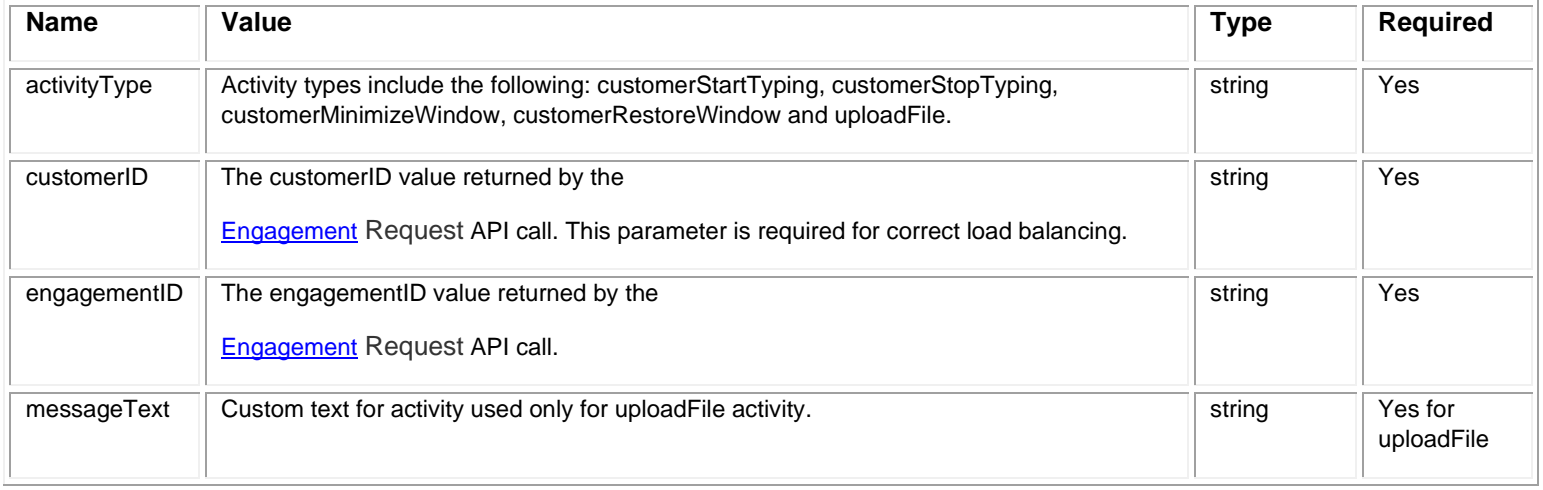

#### **Message Example**

POST https://api.touchcommerce.com/engagementAPI/v2/customer/activity?customerID=111&engagementID=111

body:activityType=customerStartTyping

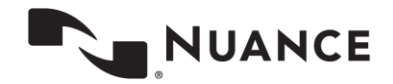

August 28, 2020

#### **Response Example**

200 OK

#### **Pseudo Code**

The following pseudo code sketches the algorithm for the client to send start and stop typing:

```
 boolean isTyping = false;
 Timer stopedTypingTimer = null; 
 // event handler for user typing event (onKeyPress, onChange or similar event)
 function onUserTyping() {
  // reschedule the stoppedTyping timer to the new time = now + 4seconds
   cancelTimerIfNotNull(stoppedTypingTimer);
   stoppedTypingTimer = scheduleTimer(now + 4sec, onStoppedTyping);
   if (!isTyping) {
     POST activity?activityType=customerStartTyping
     isTyping = true;
   }
 }
 function onStoppedTyping() {
   isTyping = false;
   POST activity?activityType=customerStopTyping
 }
```
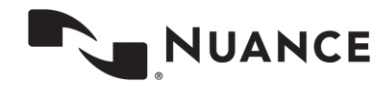

## <span id="page-26-0"></span>**Customer Active Conversations (GET)**

Used to check if there are active conversations and return conversationIDs and additional data without a transcript.

This is only for asynchronous chat users.

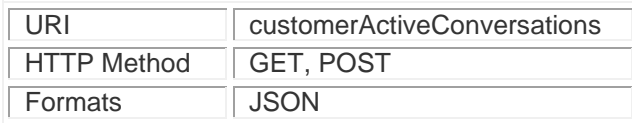

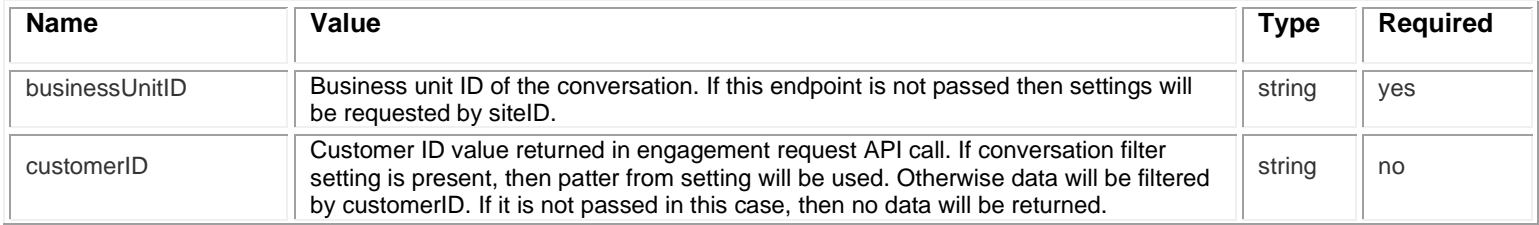

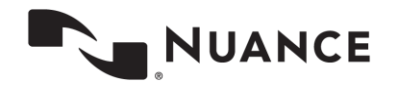

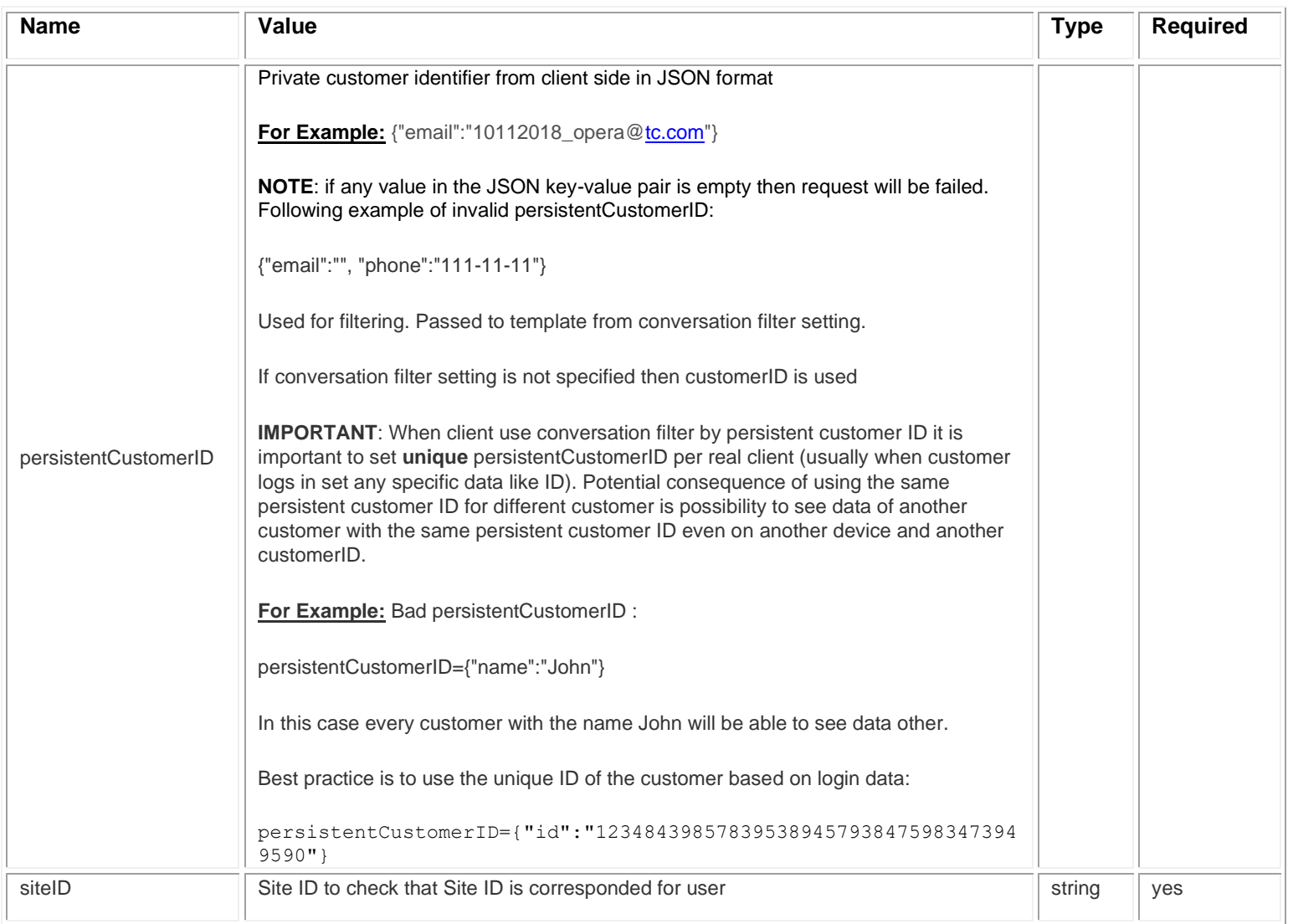

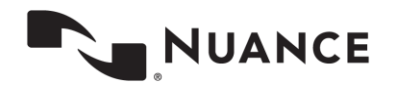

#### **Example**

GET https:// api.touchcommerce.com/engagementAPI/v2/customer/customerActiveConversations?siteID=306&custom erID=1234567&persistentCustomerID={%27email%27:%20%27aa@aa.aa%27}

### **Response Example**

200 OK

Body:{hasPendingMessages": true}

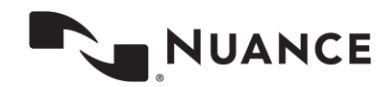

# <span id="page-29-0"></span>**Customer Status (GET)**

Used to check pending messages for the current customer. Filtering is by persistent CustomerID. This endpoint checks whether agent offline pending messages exist for customer. This is only for asynchronous chat users.

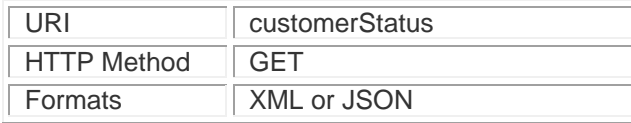

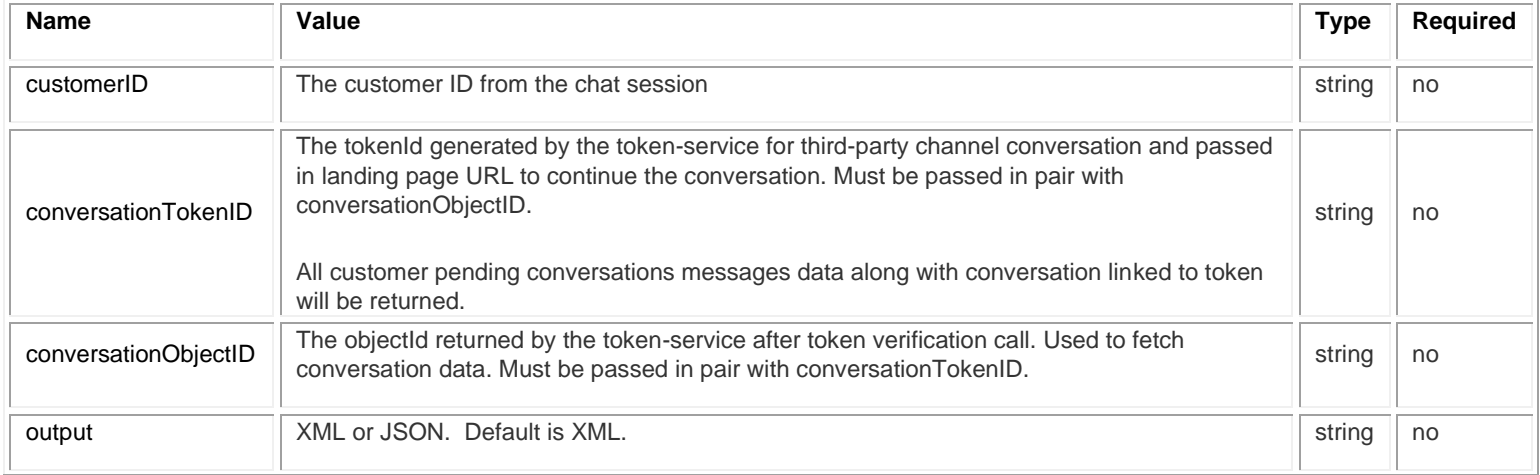

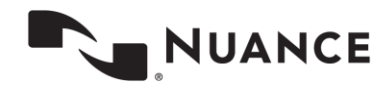

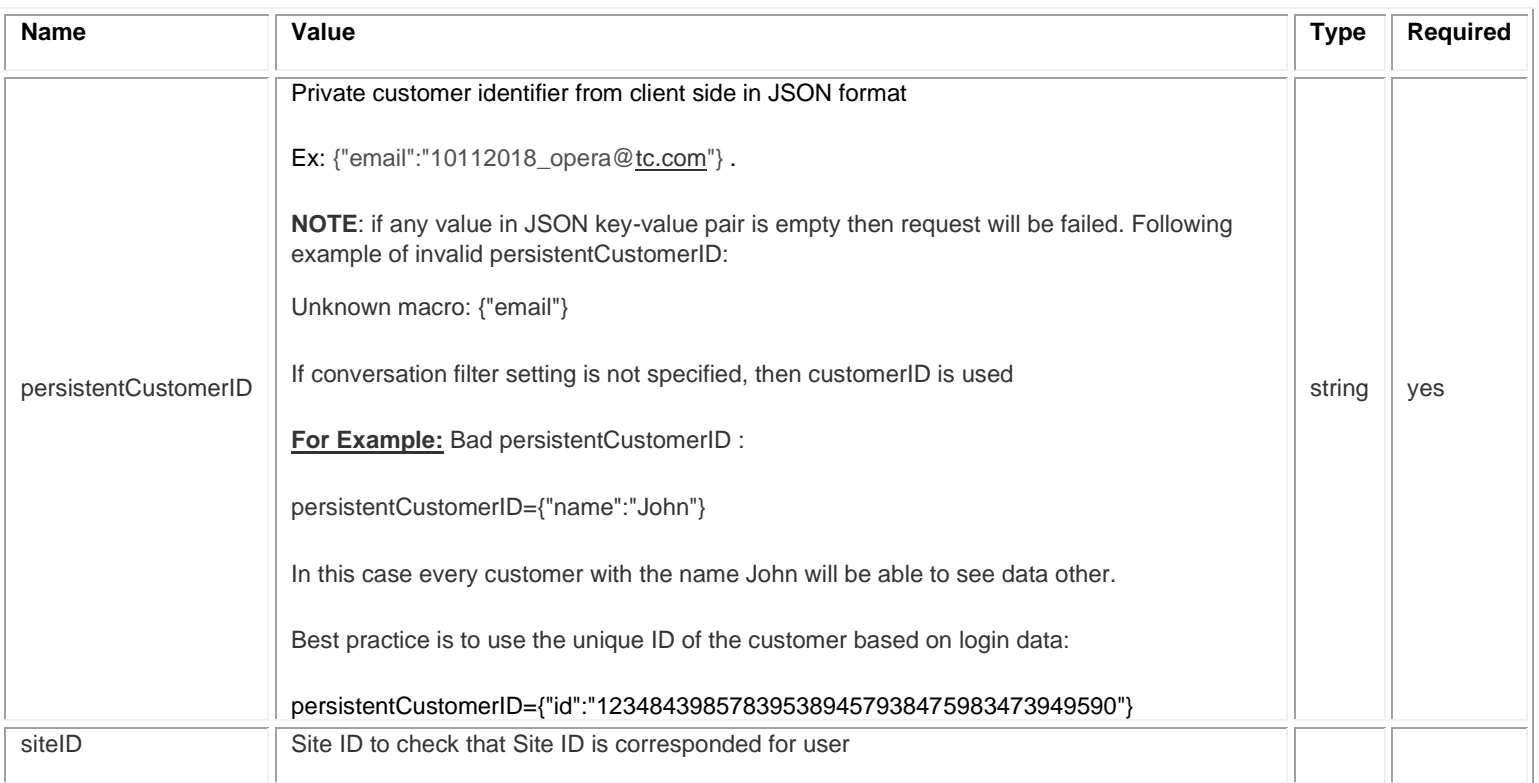

### **Example of sending a message:**

GET https:// api.touchcommerce.com/engagementAPI/v2/customer/customerStatus?sit eID=306&output=json&persistentCustomerID={%27email%27:%20%27aa@aa.aa%27}

### **Response Example**

200 OK Body: {"hasPendingMessages": true}

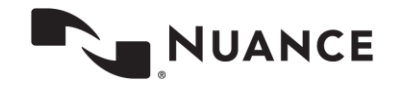

## <span id="page-31-0"></span>**Data Pass to Agent**

Once an engagement has been established and an agent is assigned, you can use this API to send data to the agent for context about the user or their experience. Data pass can occur at any time during an engagement and is displayed to the agent or agents within the Agent Interface transcript panel.

Examples of information that might be sent to the agent are emailID, a client provided customer identifier, customer demographics, etc.

Sensitive data values can be marked for masking as well. Data marked for masking will be displayed clearly to the agent but replaced with X's before being saved to transcripts.

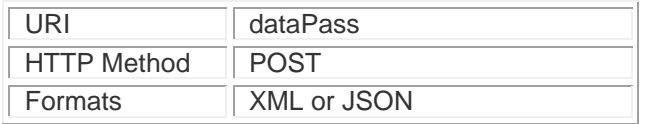

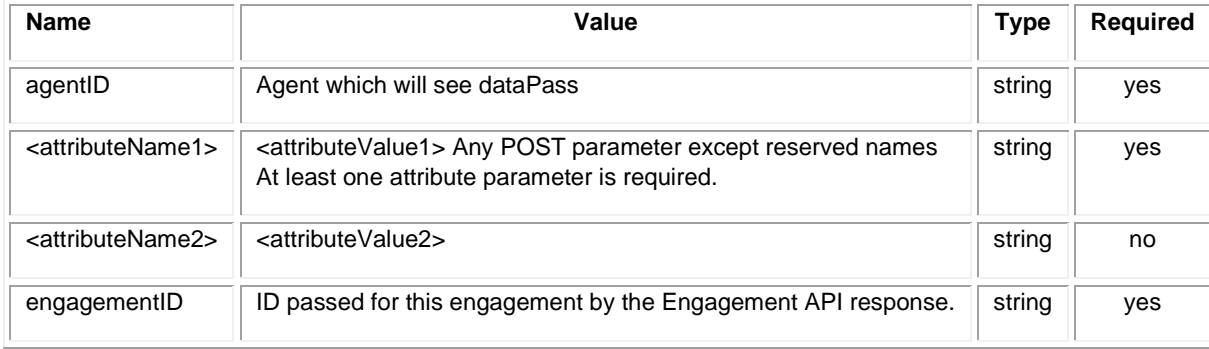

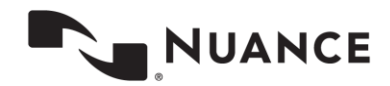

August 28, 2020

## **Masking**

Any attribute values can be marked for masking by the following syntax.

((masked{['myDataString']}masked))

#### **Request Example 1**

POST https:// api.touchcommerce.com/engagementAPI/v2/customer/dataPass

POST Body:

engagementID=86448213037320856&agentID=2123411123&key1=value1&key2=value2&key3=value3

#### **Request Example 2**

POST https://api.touchcommerce.com/engagementAPI/v2/customer/dataPass

POST Body:

```
engagementID=86448213037320856&agentID=2123411123&key1=((masked{['value1']}masked))&key2=value2&key3=value
3
```
#### **Response Example**

200 OK

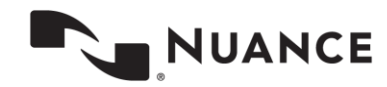

## <span id="page-33-0"></span>**Email Transcript**

The Email Transcript call allows a chat customer to receive a transcript of their chat content via email. When emailTranscript is called, the client may flag an open engagement to be sent to the specified customer email address once the engagement is complete. The engagement is considered completed when the session has timed out or the client uses the API to end the chat using stateChange=closed. When the engagement is complete, the email containing the transcript will be queued up to be sent via email.

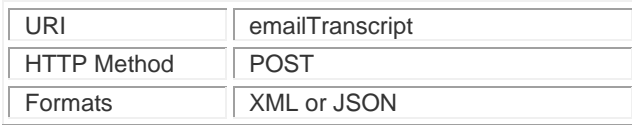

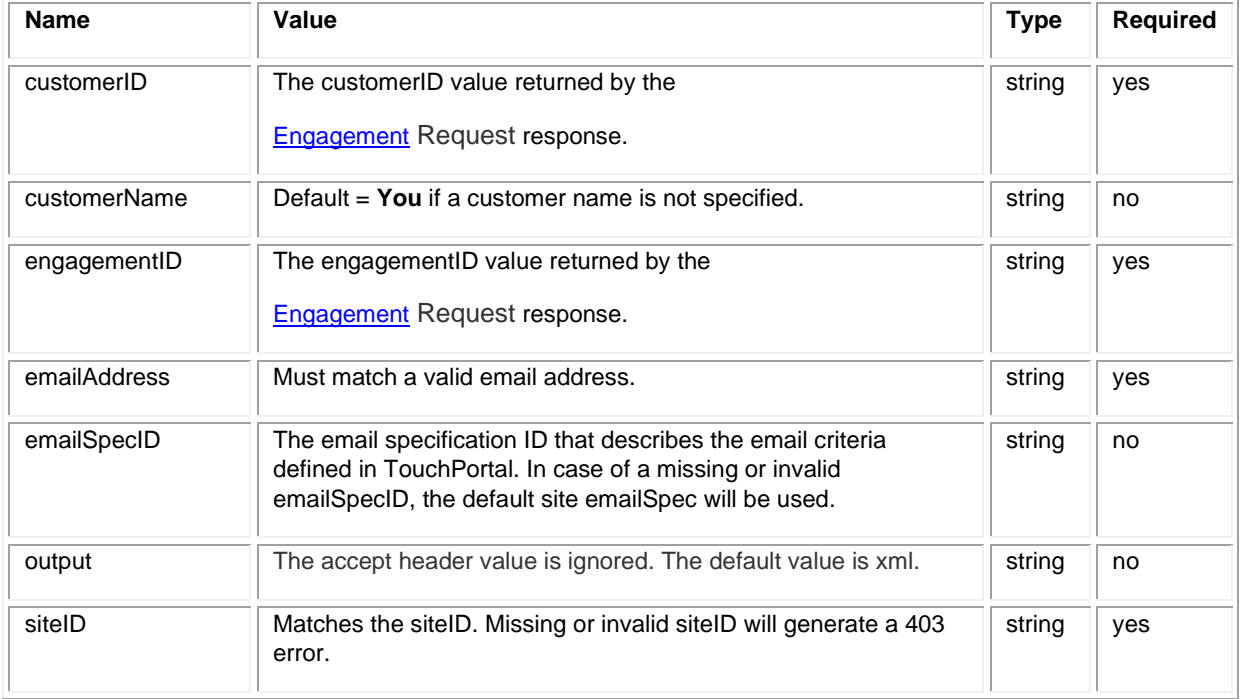

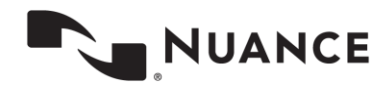

#### **Request Headers**

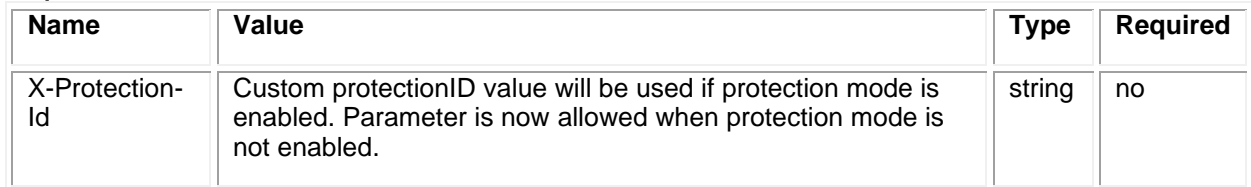

### **Request Example**

POST https:// api.touchcommerce.com/engagementAPI/v2/customer/emailTranscript

POST body:

customerID=12334112&engagementID=39747223223&emailAddress=janesmith@gmail.com&siteID=402

#### **Response Example**

<span id="page-34-0"></span>200 OK

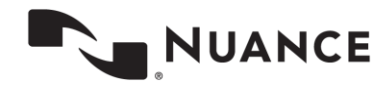

# <span id="page-35-0"></span>**Engagement Request**

The purpose of the Engagement Request call is to request an engagement (e.g. "chat session") be initiated. Whether or not an Engagement Request will be initiated is also dependent on Agent availability. Agent availability is based on the following algorithm:

 $(Queue Threshold) * (Total Agent slots) - ((Total Active Engineers) + (Total Queue Engineers))$ 

The primary return value is status, which indicates whether the request was immediately assigned to an agent (accepted), placed in queue (queued) or refused (denied).

Ideally, an Engagement Request call should not be made until there is truly a need to assign/reserve an agent slot for a customer. For example, it should not be called before presenting a click to chat or proactive invitation. Rather it should be called when the customer engages chat by sending a first message.

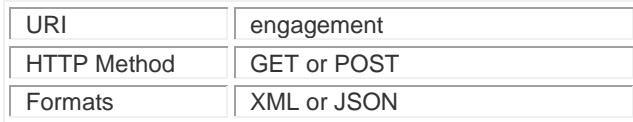

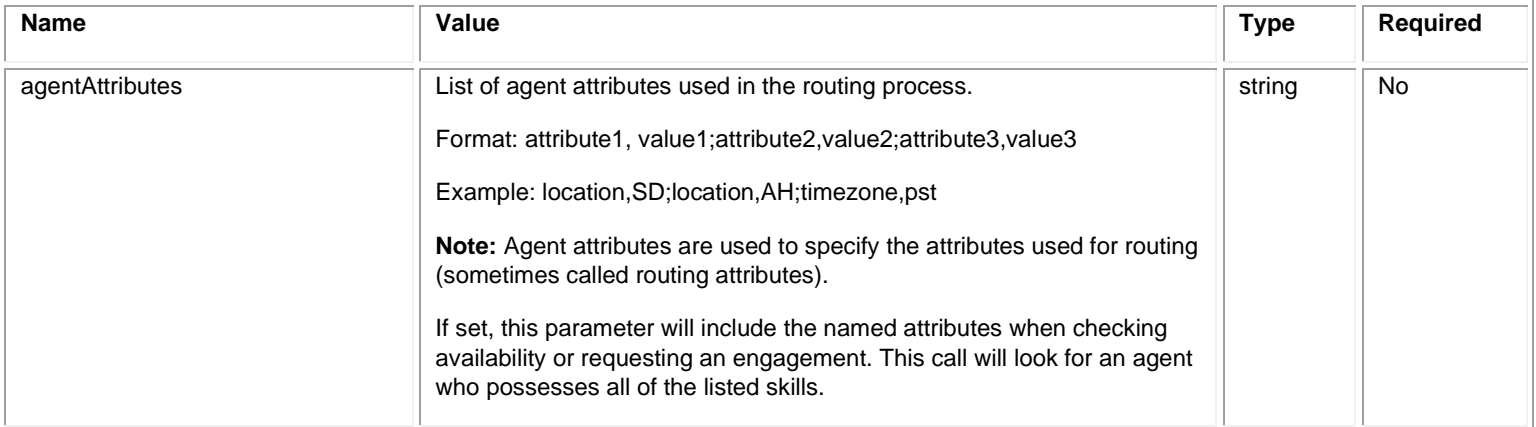

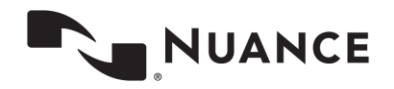
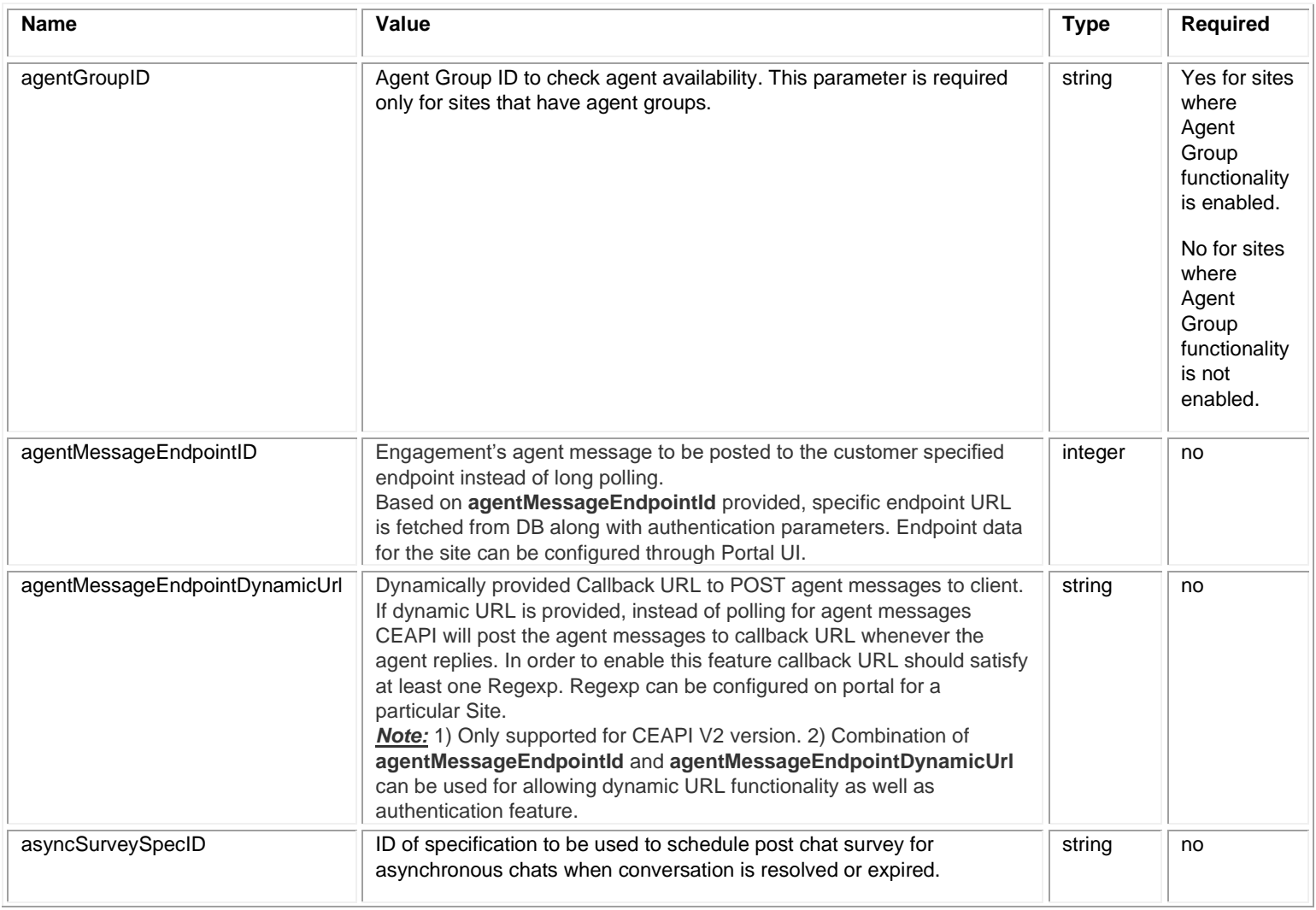

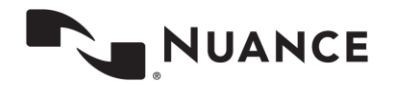

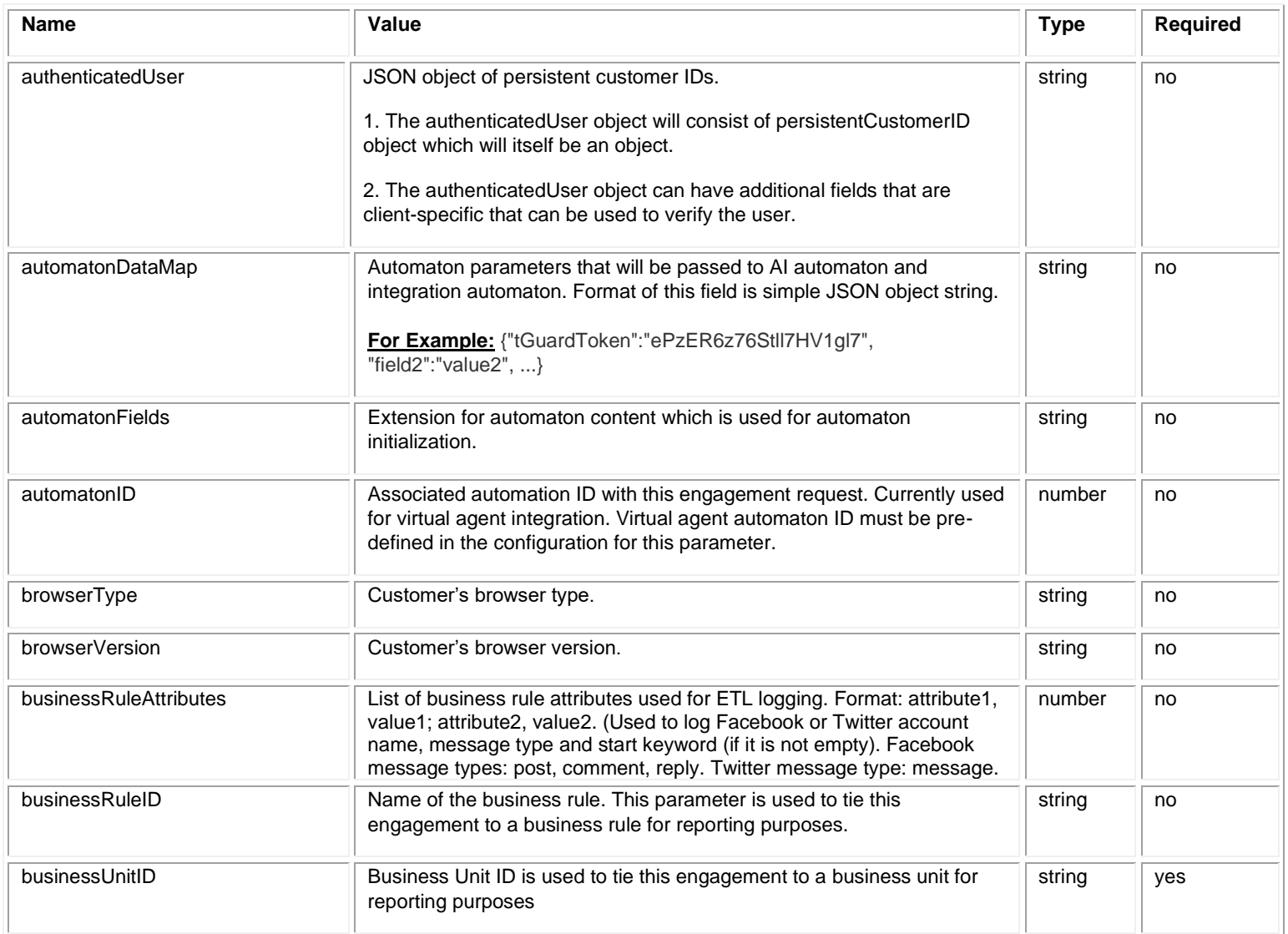

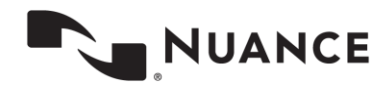

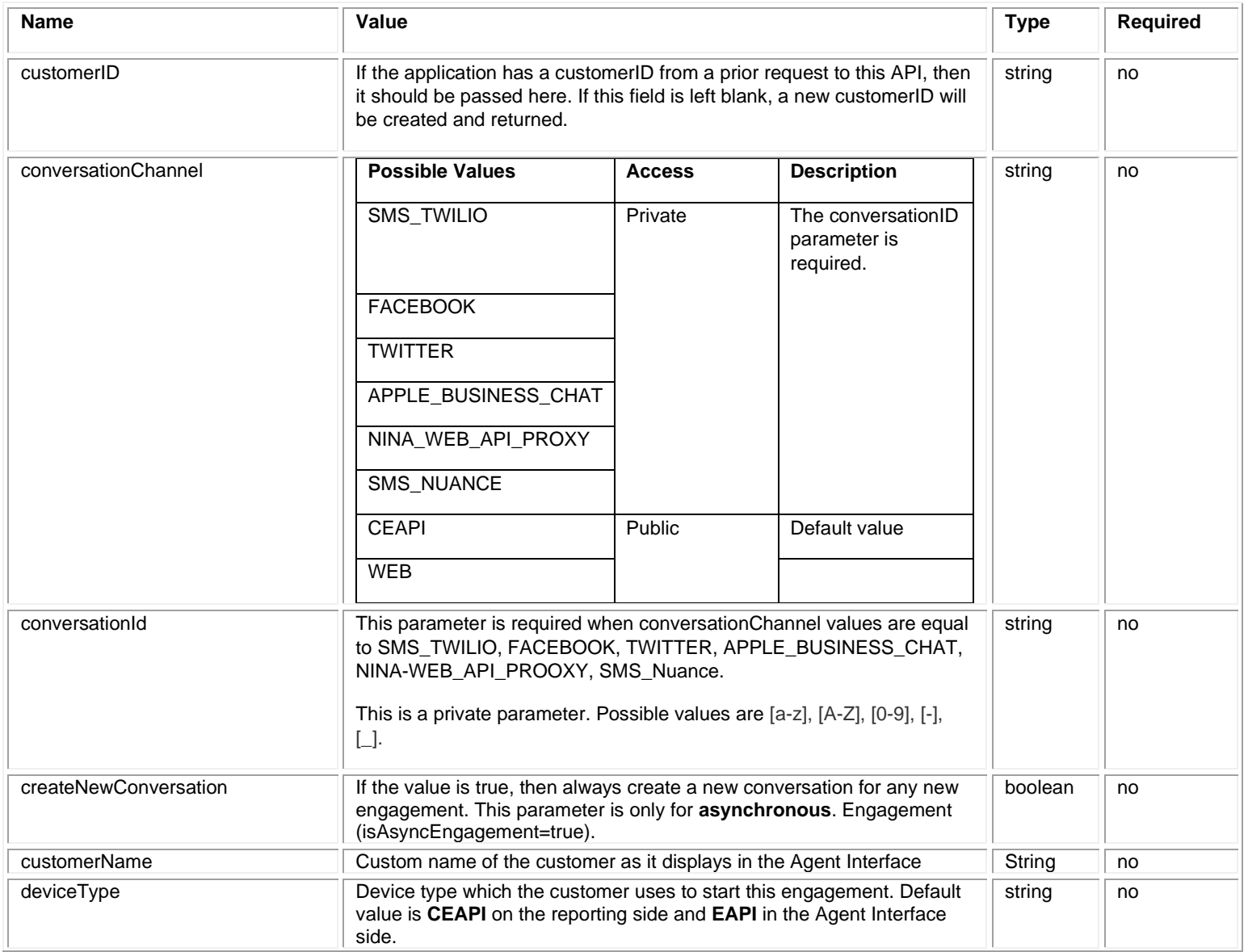

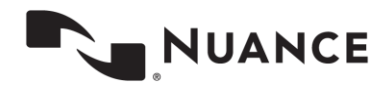

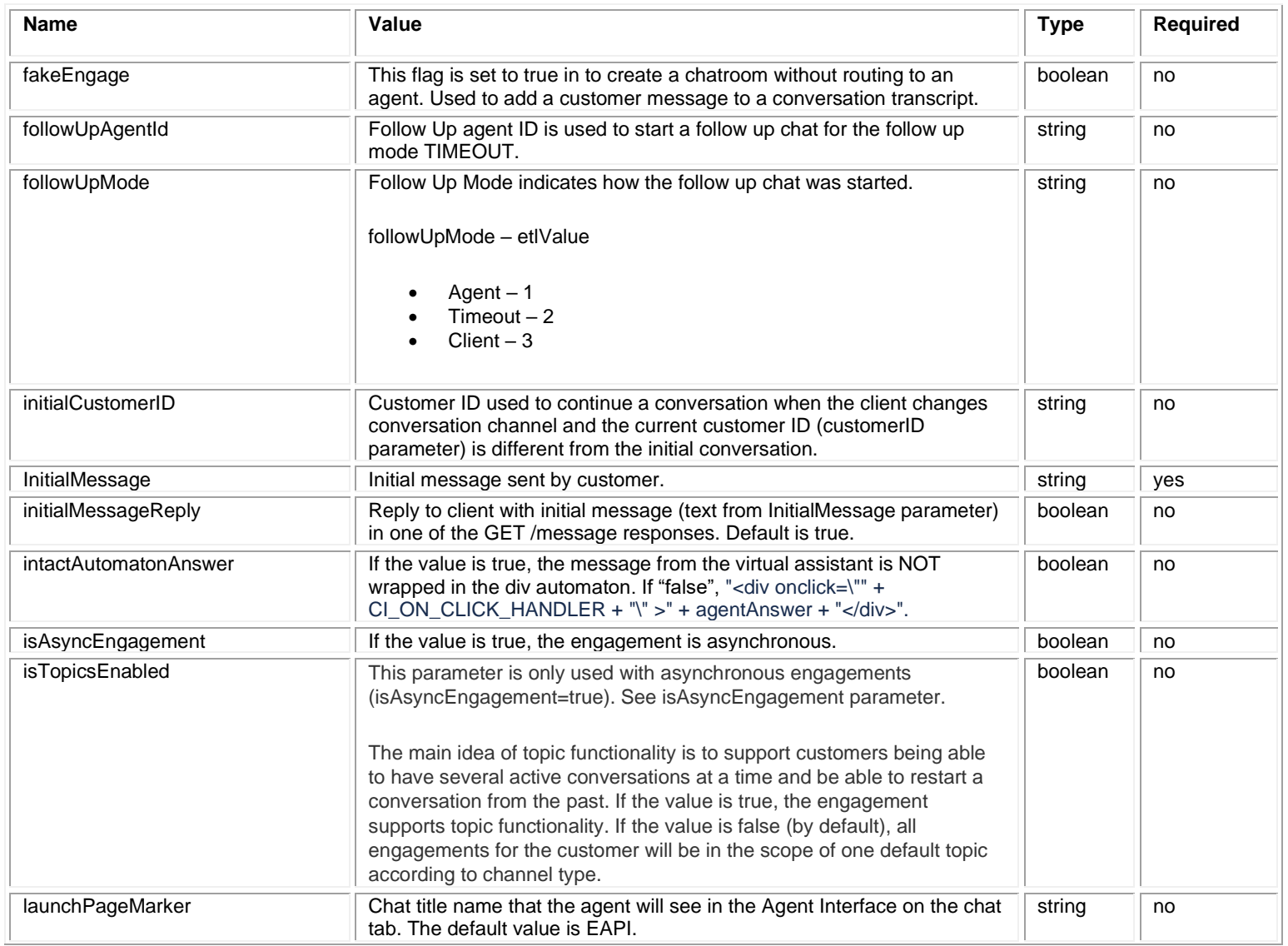

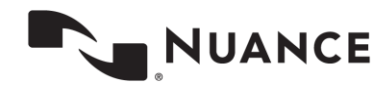

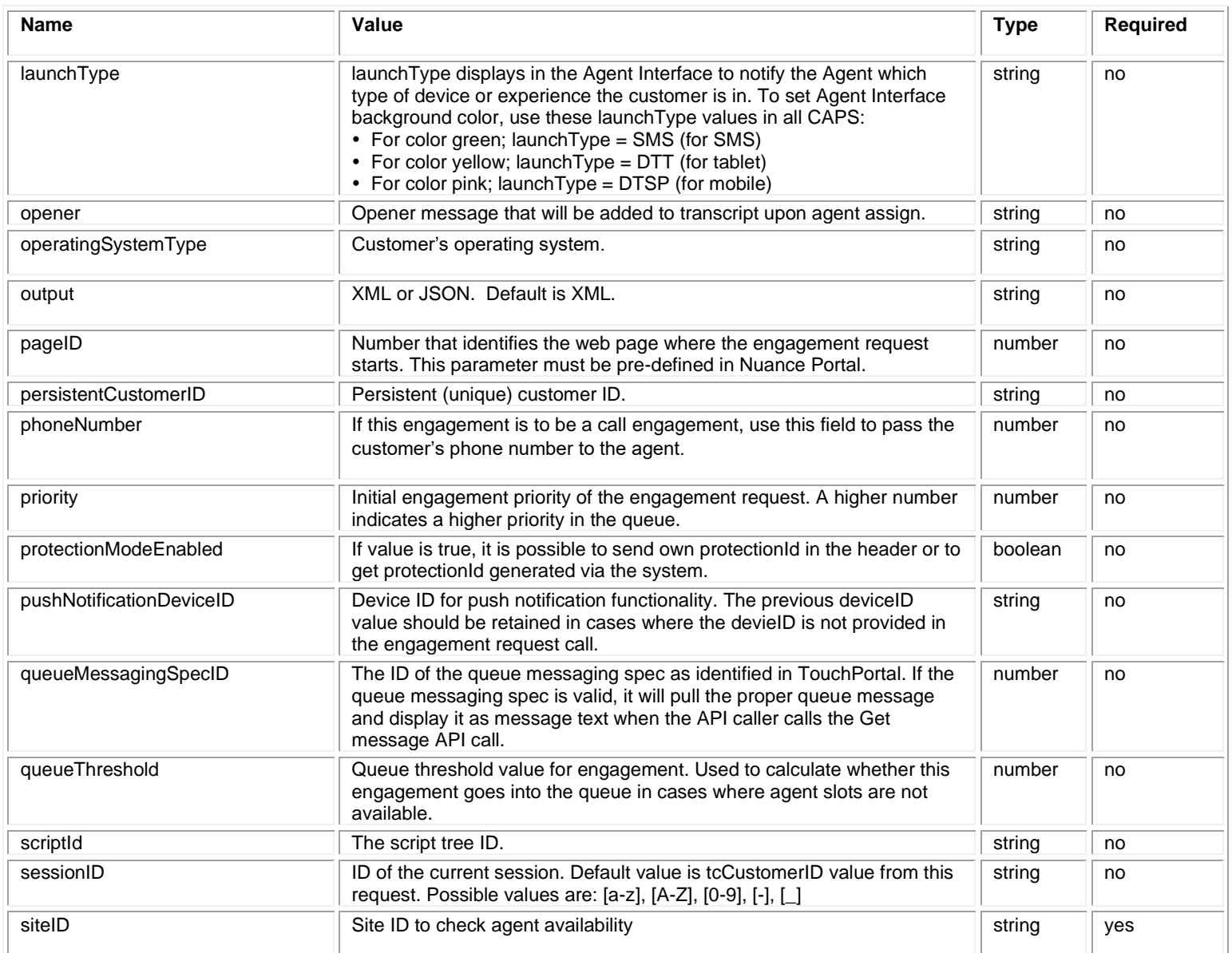

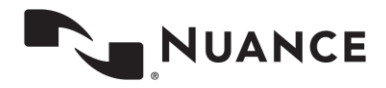

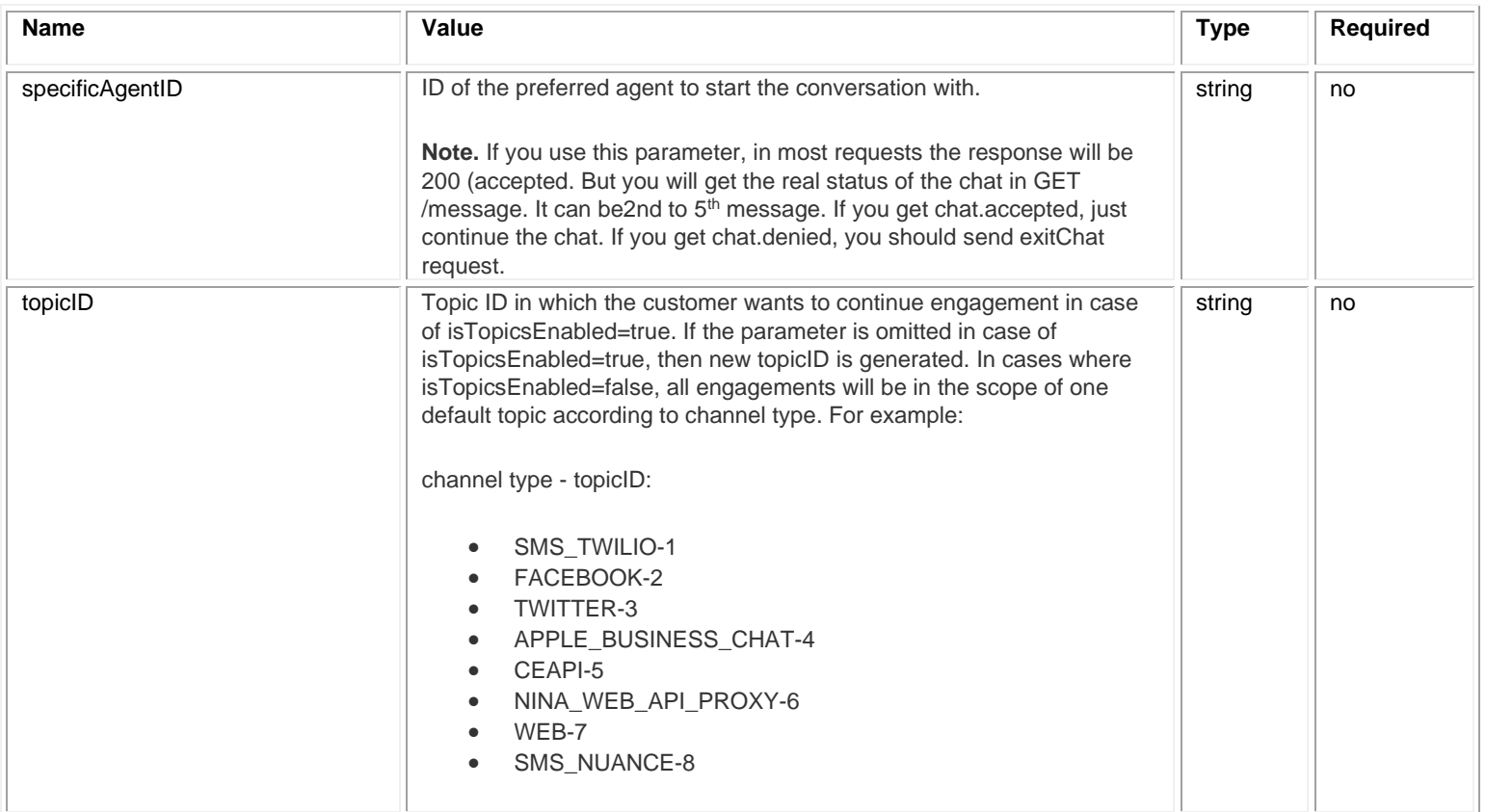

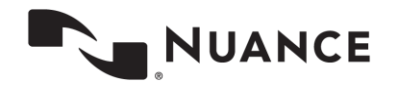

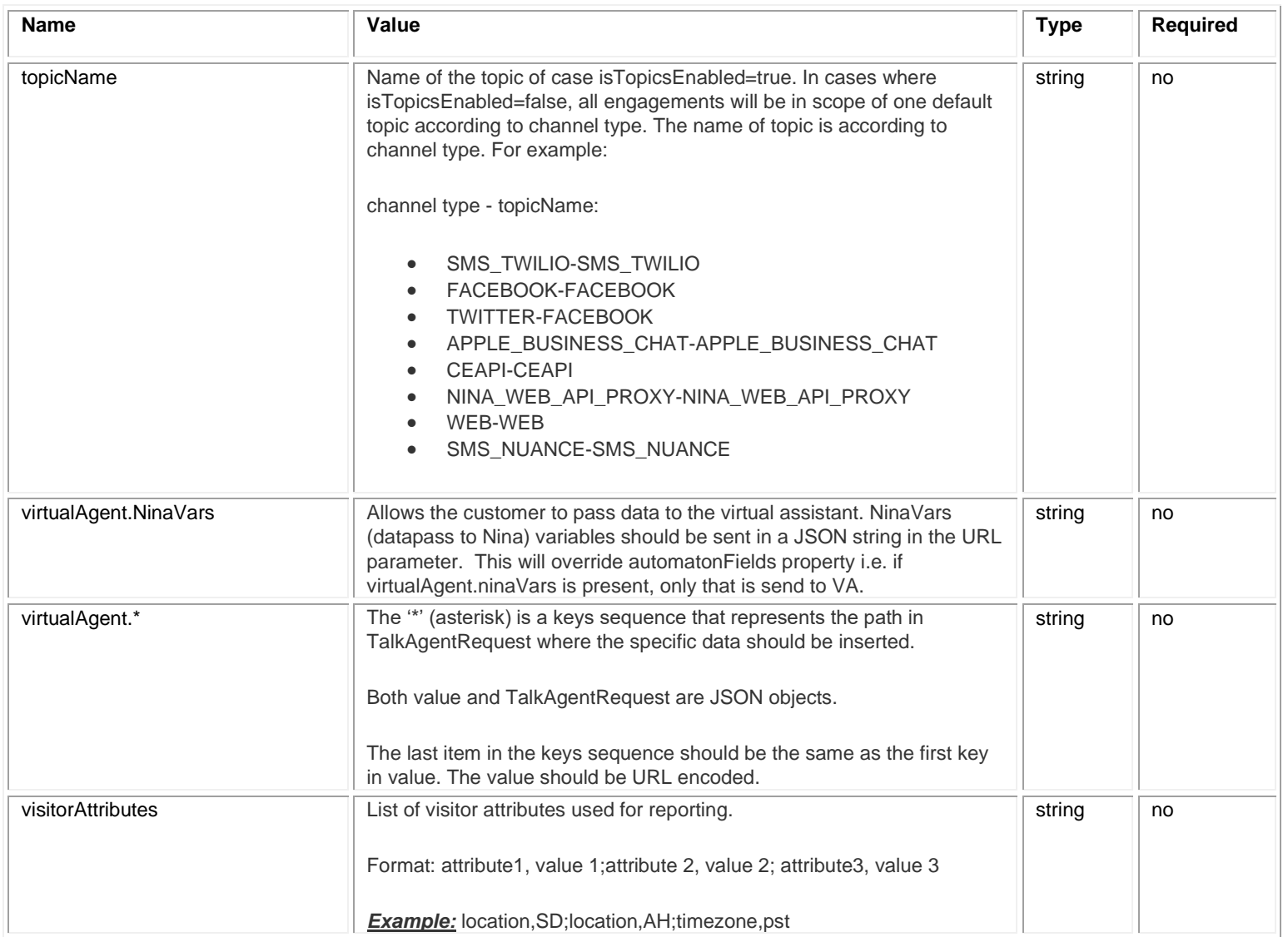

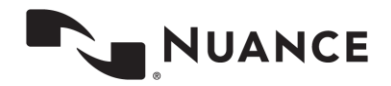

#### **Request Headers**

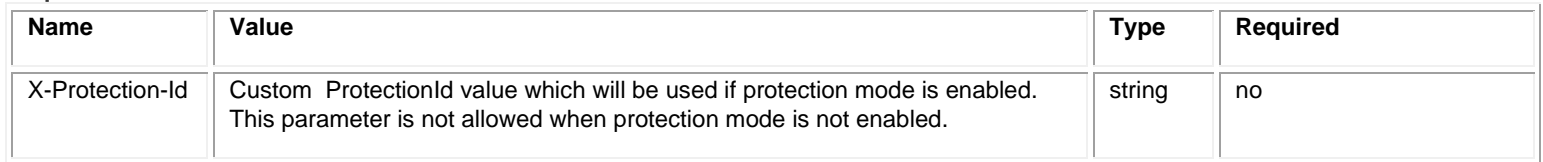

# **Response Values**

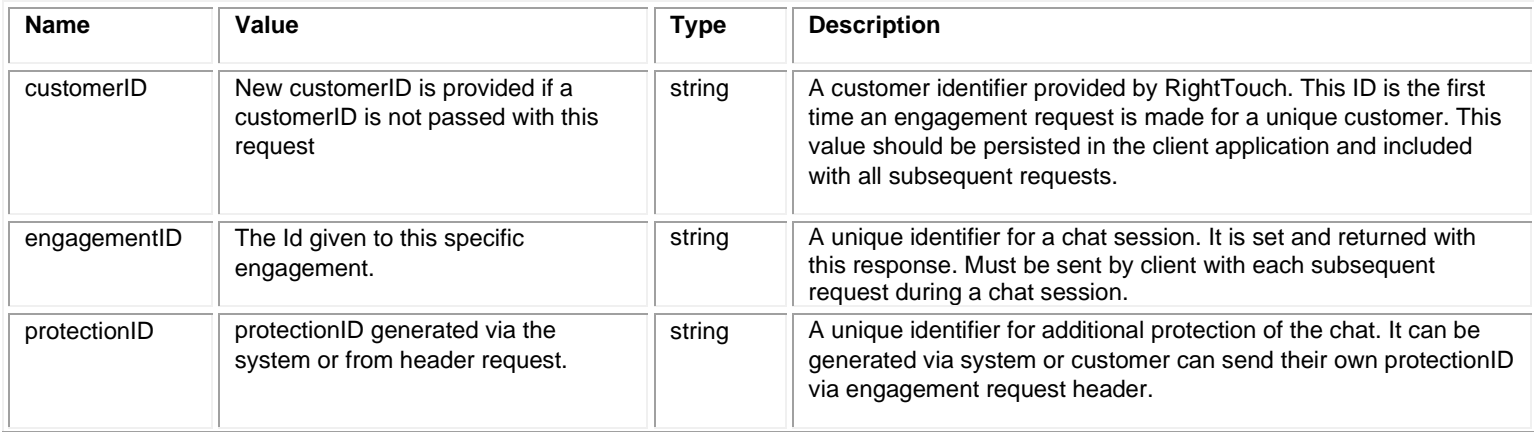

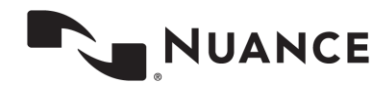

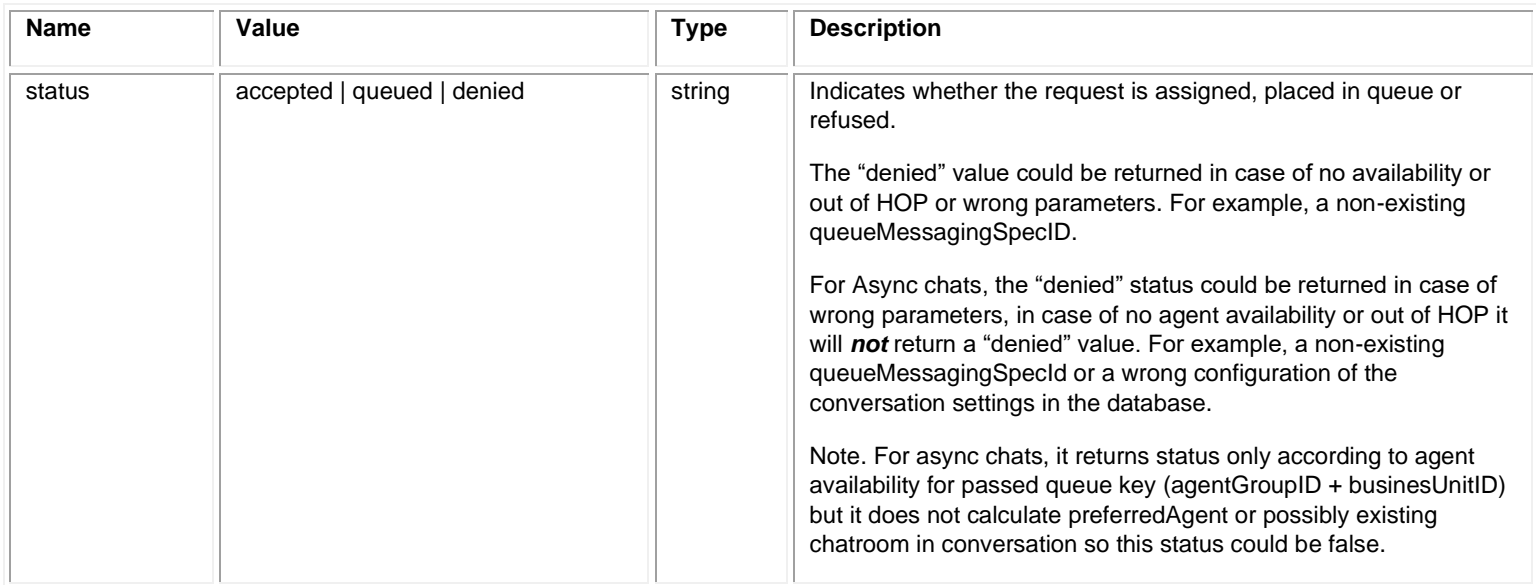

#### **Example Virtual Agent Datapass / Automaton Fields**

GET https://api.touchcommerce.com/engagementAPI/v2/customer/engagement?siteID=306&businessUnitID=22&Initial &virtualAgent.NinaVars={"key1":"ABC","key2":"123"}

https://api.touchcommerce.com/engagementAPI/v2/customer/engagement?siteID=10000000&businessUnitID=19001192 &automatonFields={%22datapass%22:{ "key1":"ABC","key2":"123"}}

#### **Request Example 1**

GET https://api.touchcommerce.com/engagementAPI/v2/customer/engagement?siteID=306&businessUnitID=22&Initia lMessage=I%20need%20some%20help

#### **Response Example 1**

200 OK

<?xml version="1.0" encoding="UTF-8" standalone="yes"?><message><status>accepted</status><customerID>7657620078025131029</customerID><engagemen tID>7657620078025405816</engagementID></message>

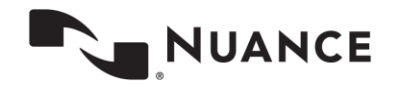

#### **Request Example 2**

POST https://api.touchcommerce.com/engagementAPI/v2/customer/engagement

POST body:

siteID=306&businessUnitID=22&InitialMessage=I%20need%20some%20help

#### **Response Example 2**

200 OK

<?xml version="1.0" encoding="UTF-8" standalone="yes"?><message><status>accepted</status> <customerID>7657620078025131029</customerID><engagementID>7657620078025405816</engagementID></message>

#### **Response Example 2**

200 OK

<?xml version="1.0" encoding="UTF-8" standalone="yes"?><message><status>accepted</status> <customerID>7657620078025131029</customerID><engagementID>7657620078025405816</engagementID></message>

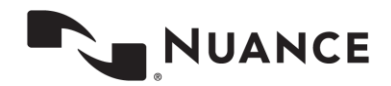

# **Exit Chat**

Exit chat is a POST call that shows an exit from an engagement that is closed by the customer. This action closes the chat for all actions from the customer's side

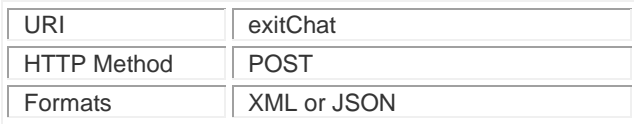

## **Parameters**

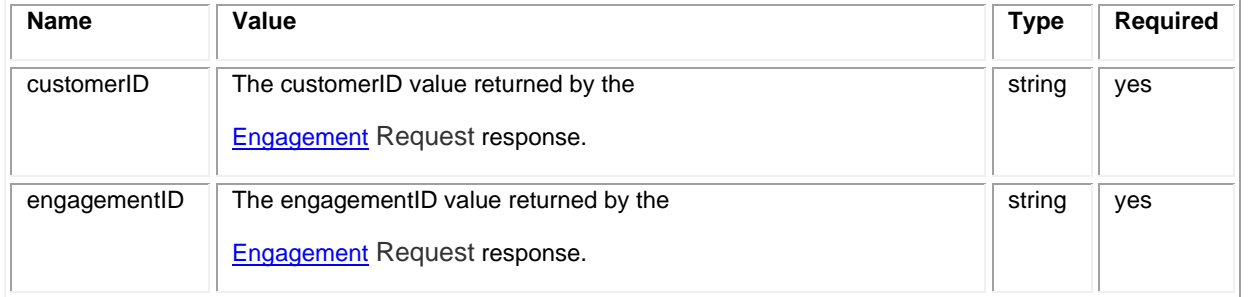

#### **Request Example**

URL https://api.touchcommerce.com/engagementAPI/v2/customer/exitChat

POST body

customerID=566534534634534&engagementID=52362345623453

#### **Response Example**

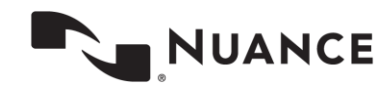

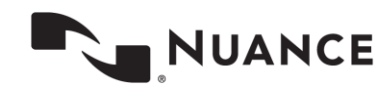

# **Message (GET)**

GET Message is used to monitor the status of the engagement, collect agent messages, etc. The client application should endeavor to have a GET request pending at all times. A GET message should be sent immediately following a successful Engagement Request and each GET request response for which state is not closed. This request should be sent one after another to avoid losing the engagement. Otherwise the server connection will close the engagement due to the 60 second timeout.

GET Message also supports Callback functionality where engagement details are pushed to a customer endpoint. The Callback response values are a subset of the Message GET response value superset. Callback parameters are indicated in the [Response](#page-49-0) Values table.

Descriptive examples of information returned by GET Message are listed here:

- Nothing pending (In this case the server will delay the response for several seconds waiting to see if a status change occurs). If a status change occurs, a response is sent immediately with the new status (e.g. a new message from the agent). If no status change has occurred for 30sec, a 204 HTTP status code is returned.
- Queue status Callback functionality supported
- A new agent message Callback functionality supported
- Agent is typing Callback functionality supported

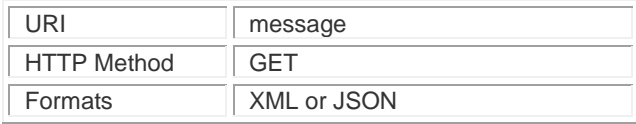

### **Parameters**

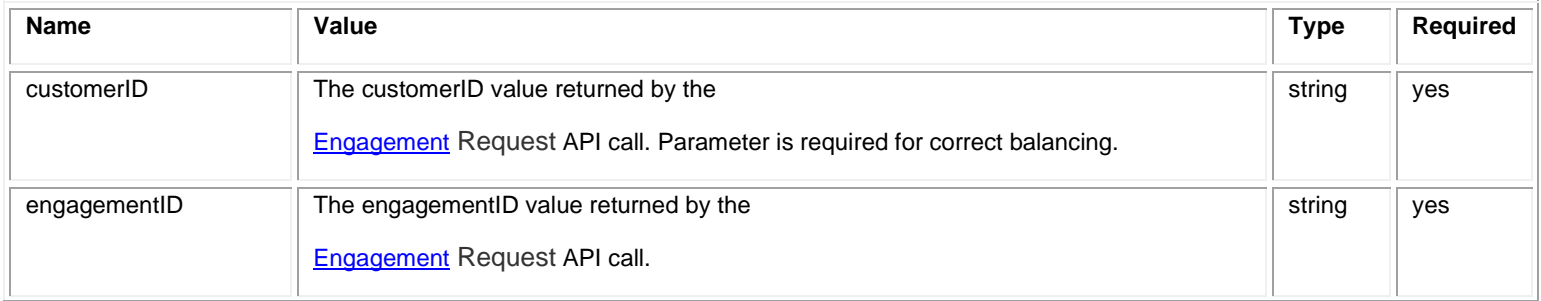

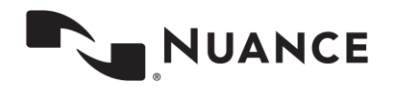

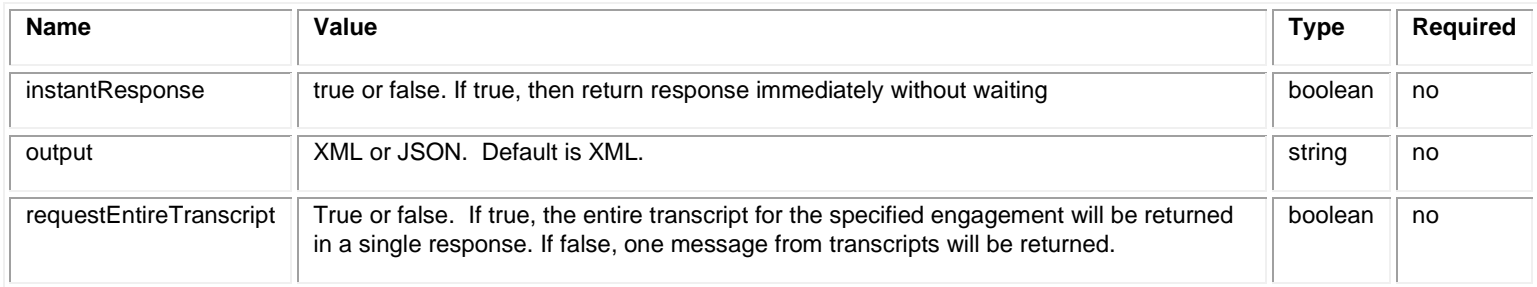

#### **Request Headers**

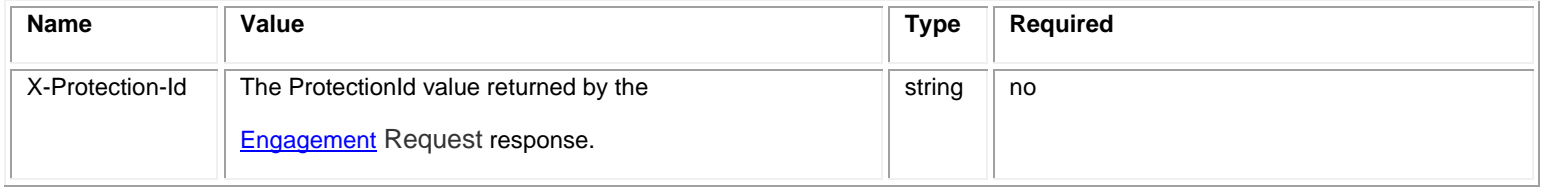

# <span id="page-49-0"></span>**Response Values**

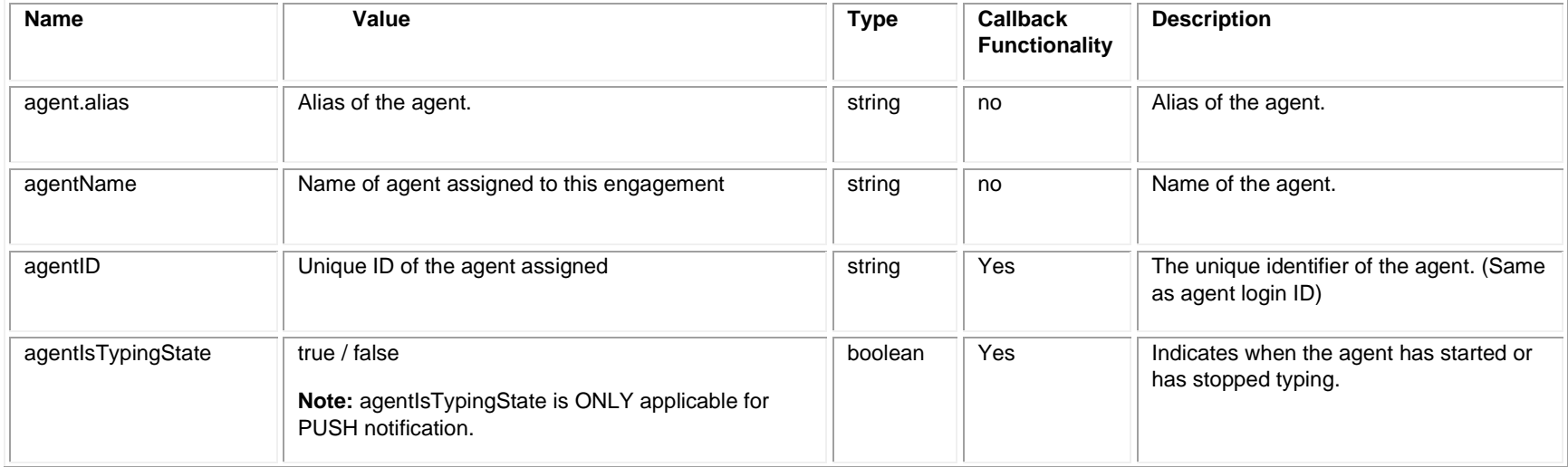

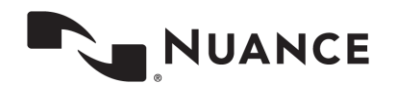

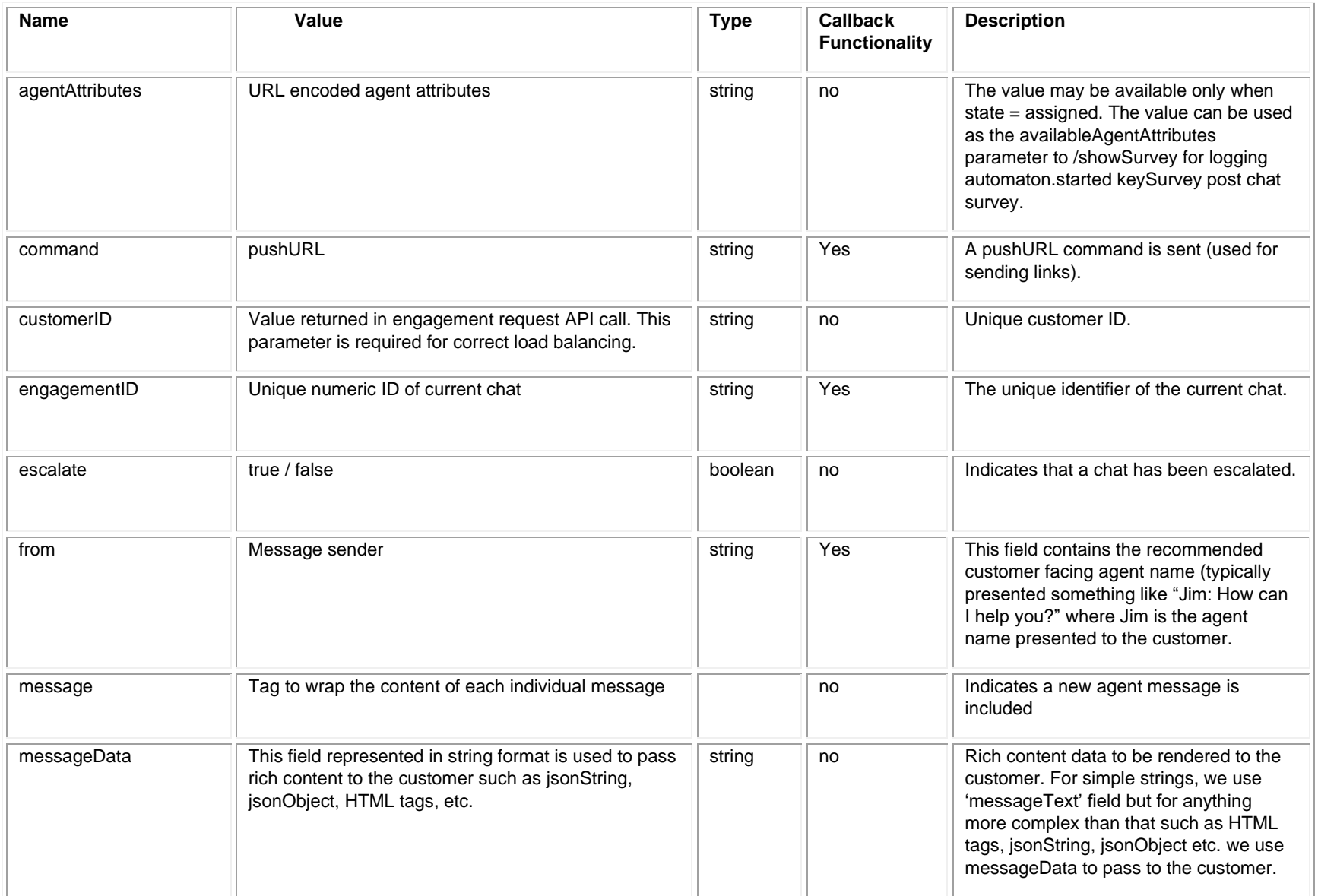

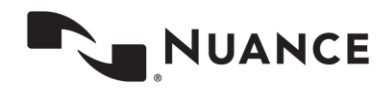

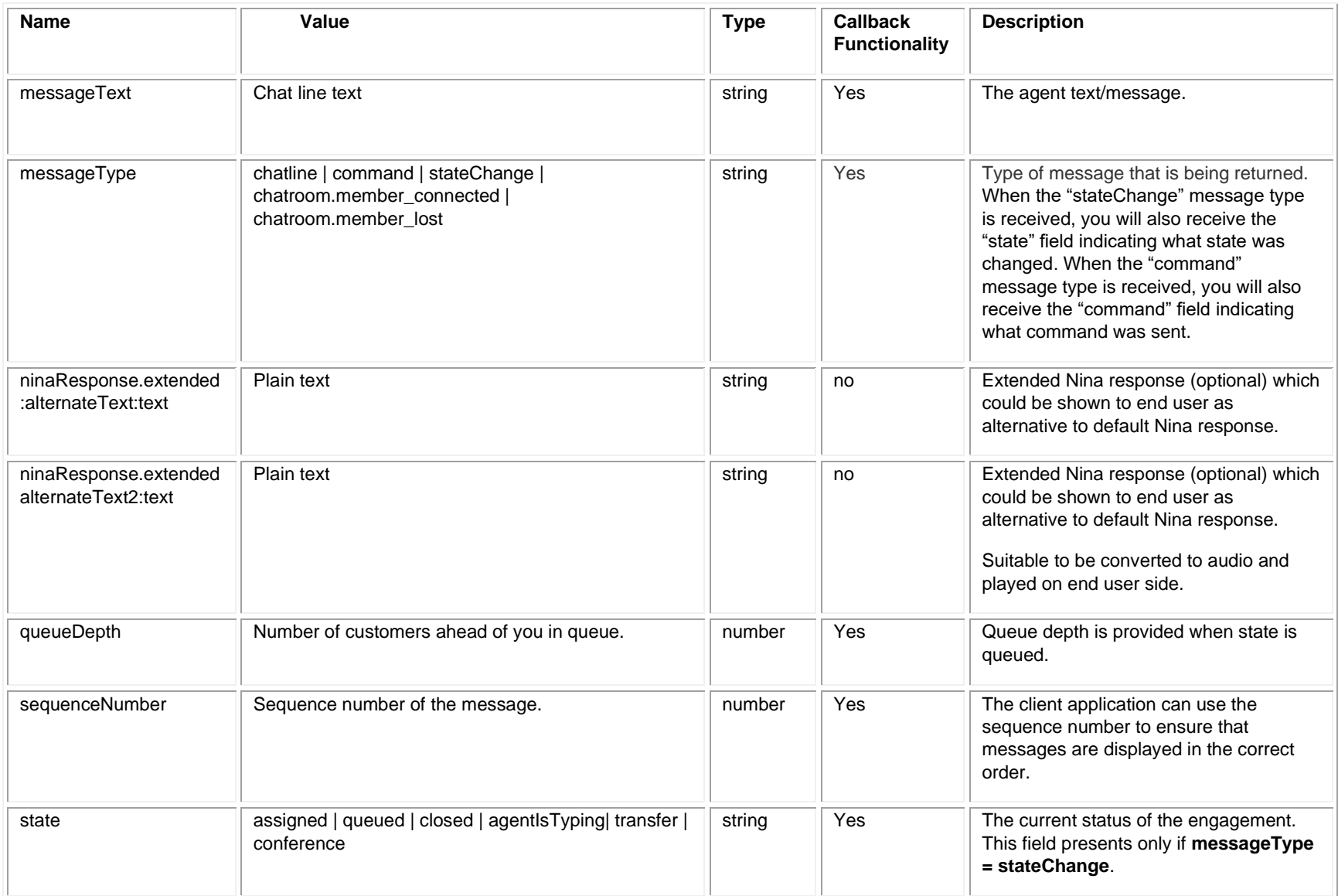

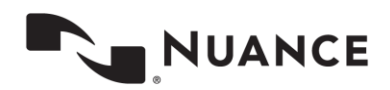

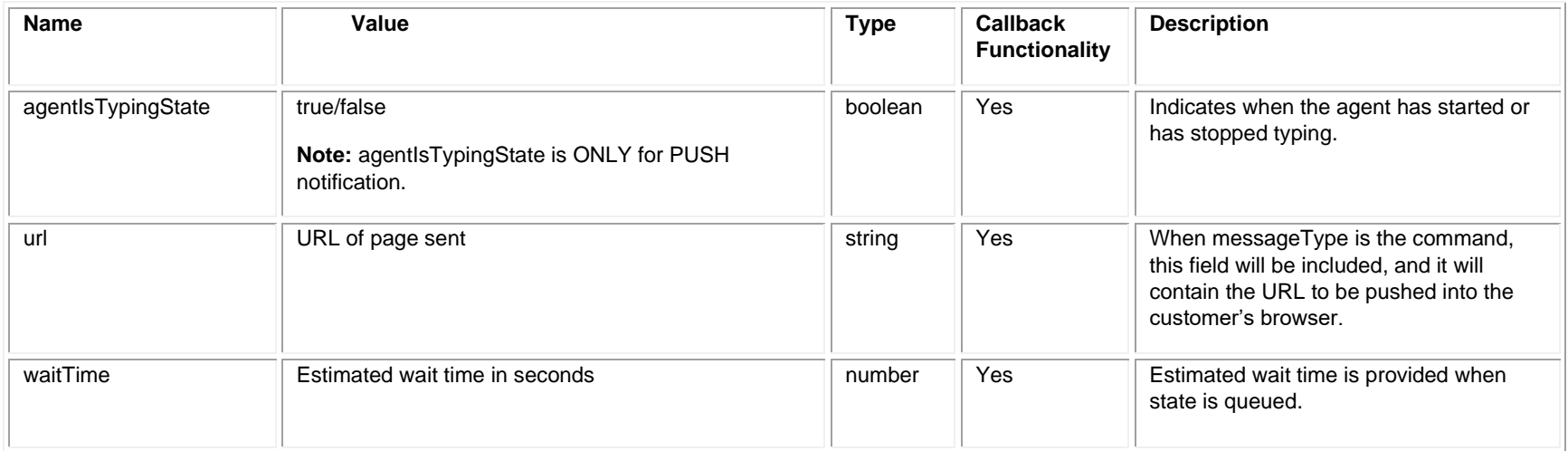

## **Internal Properties**

The system returns these properties but please do not use them. All of these properties are internal and can be deleted or renamed at any time.

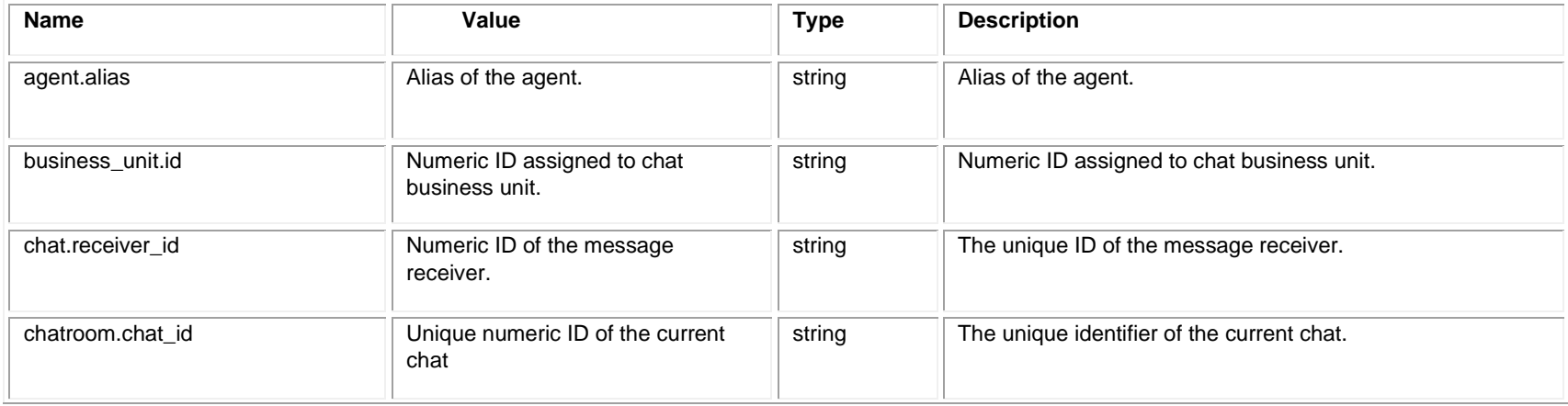

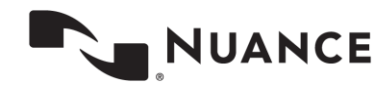

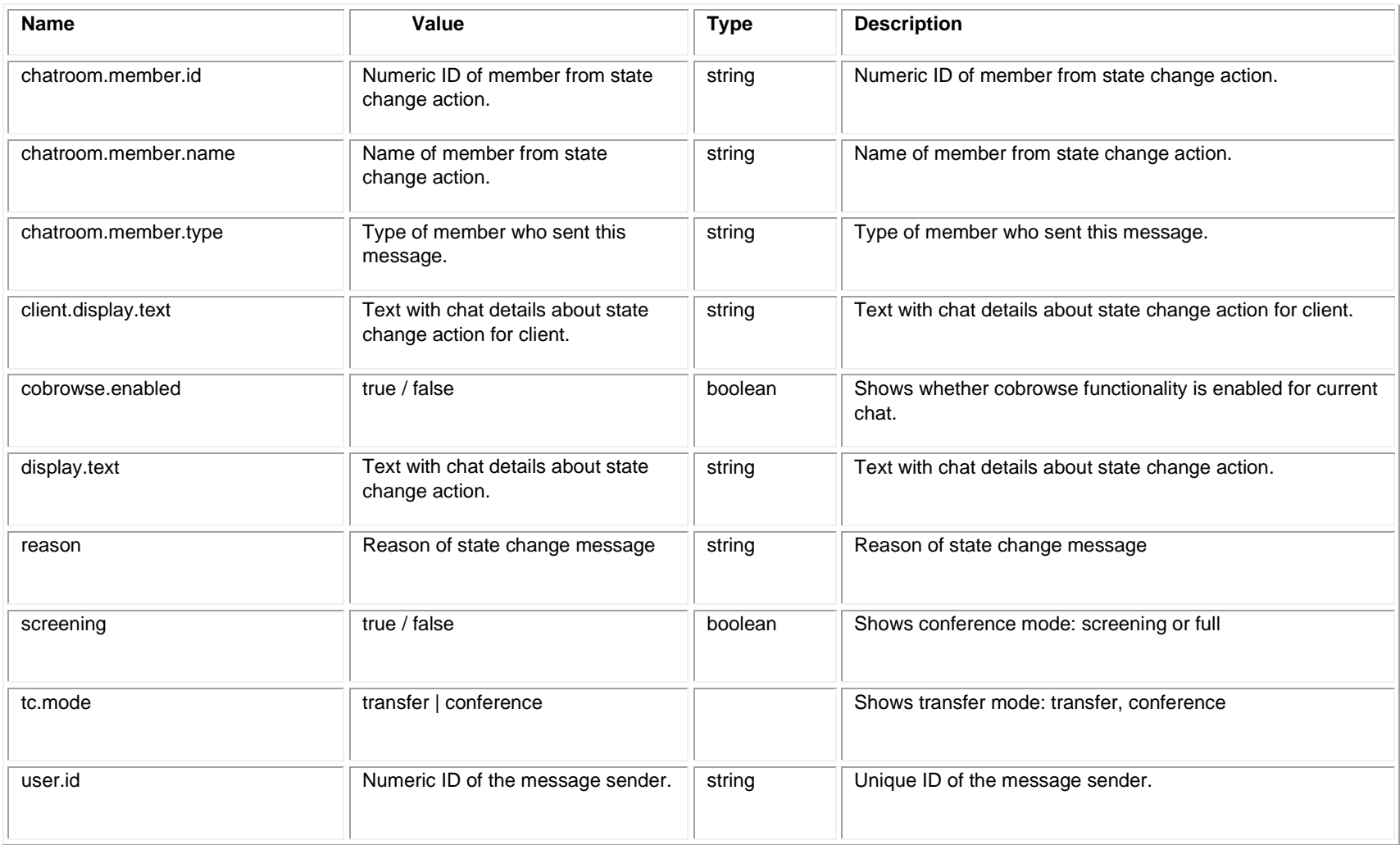

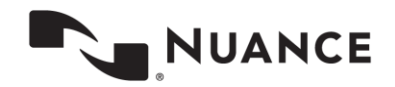

## **Internal parameter returns from CR**

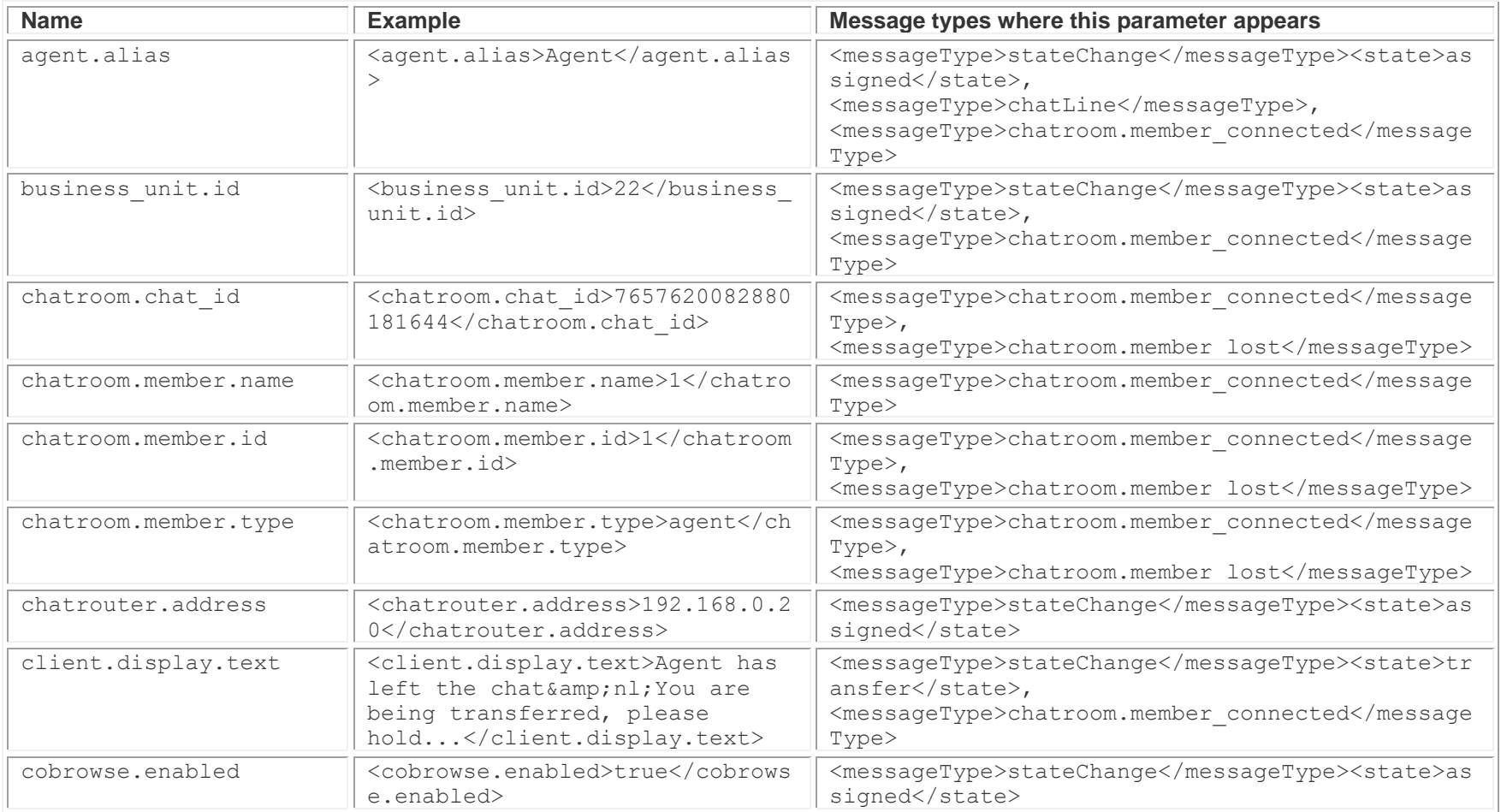

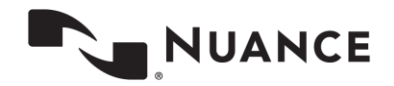

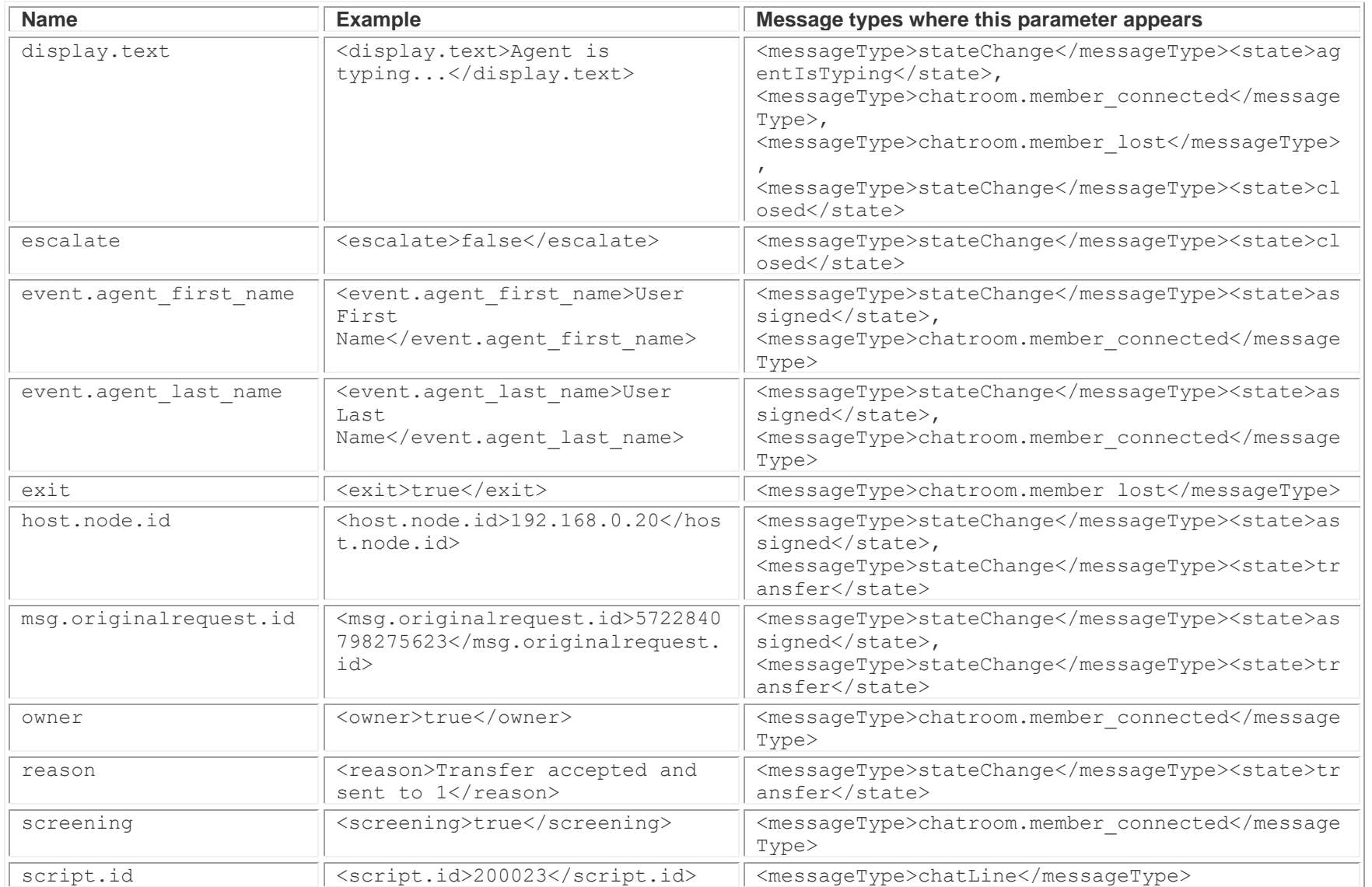

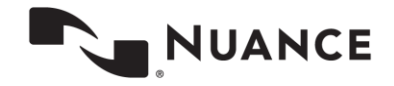

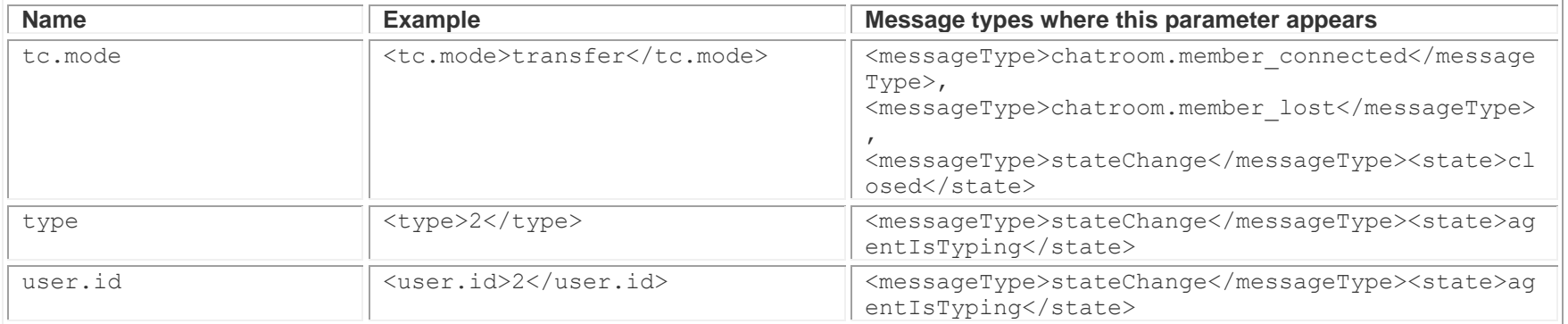

#### **Request Example**

GET https://

api.touchcommerce.com/engagementAPI/v2/customer/message?engagementID=1234567890&customerID=9876543210

#### **Response Examples**

#### **Chat-line example:**

200 OK

```
<?xml version="1.0" encoding="utf-8" standalone="yes"?>
<messages>
   <message>
     <agentID>1</agentID>
     <agent.alias>TouchCommerce</agent.alias>
     <messageText>Hello</messageText>
     <messageType>chatLine</messageType>
     <engagementID>11352335599561178</engagementID>
   </message>
</messages>
```
#### **Command example:**

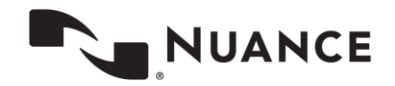

```
<?xml version="1.0" encoding="utf-8" standalone="yes"?>
<messages>
   <message>
     <messageType>command</messageType>
     <command>push-url</command>
     <url>http://www.google.com
    \langle \text{url}\rangle <time>1234567890</time>
    \langle \rangleurl\langle \rangleurl\rangle </message>
</messages>
```
#### **State change example when engagement is assigned to agent:**

```
<?xml version="1.0" encoding="utf-8" standalone="yes"?>
<messages>
   <message>
     <state>assigned</state>
     <agentID>2</agentID>
     <agent.alias>Agent</agent.alias>
     <messageType>stateChange</messageType>
     <engagementID>7657620082316703106</engagementID>
     <host.node.id>192.168.0.20</host.node.id>
     <business_unit.id>22</business_unit.id>
     <cobrowse.enabled>true</cobrowse.enabled>
     <chatrouter.address>192.168.0.20</chatrouter.address>
    <event.agent last name>User Last Name</event.agent last name>
    <event.agent first name>User First Name</event.agent first name>
     <msg.originalrequest.id>5722840234794661</msg.originalrequest.id>
   </message>
</messages>
```
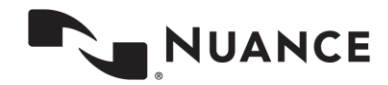

**State change example when chat is closed by the agent:**

```
<?xml version="1.0" encoding="utf-8" standalone="yes"?>
<messages>
  <message>
    <state>closed</state>
    <escalate>false</escalate>
     <messageType>stateChange</messageType>
    <display.text>Agent '2' exits chat</display.text>
    <engagementID>7657620082327188868</engagementID>
   </message>
</messages>
```
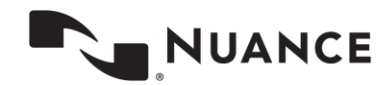

# **Send Message**

Used to send a new message from the customer to the agent. This call is also used to end the engagement.

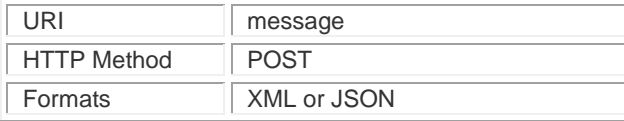

#### **Request Content Type**

application/x-www-form-urlencoded

**Note.** Values in all key-value pairs in body must be URL encoded, e.g. messageText=I%20need%20some%20help

## **Parameters**

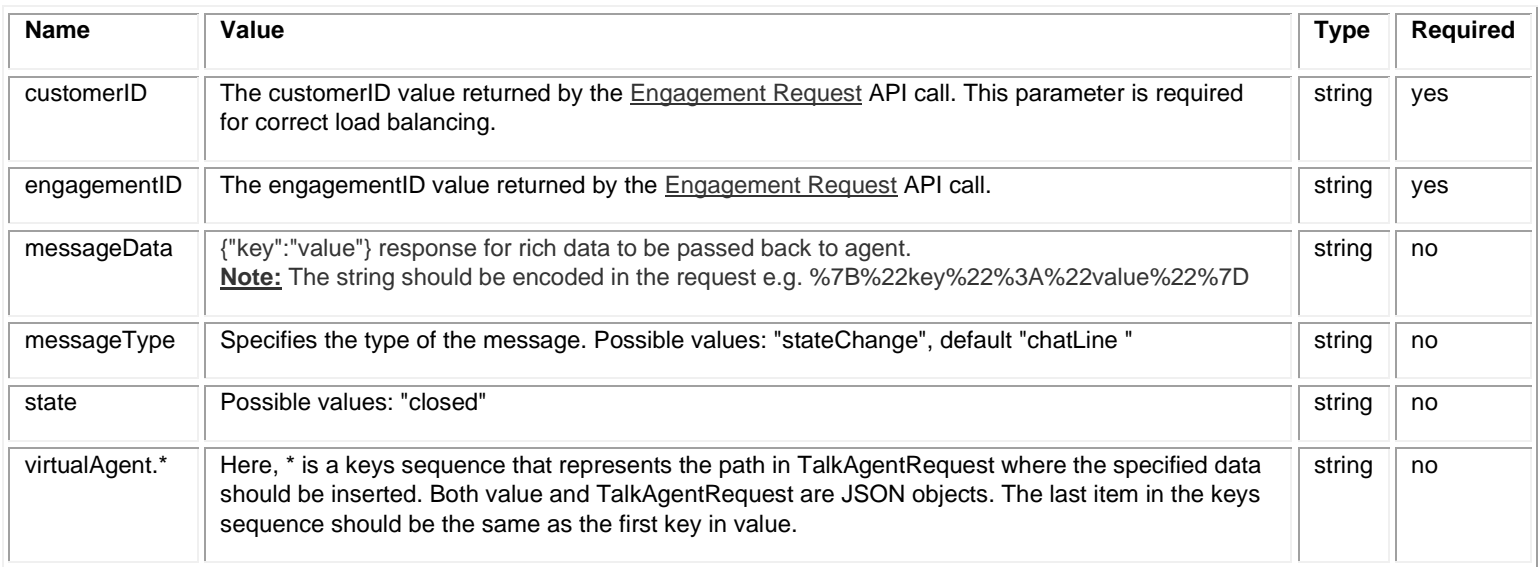

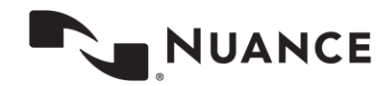

#### **Request Headers**

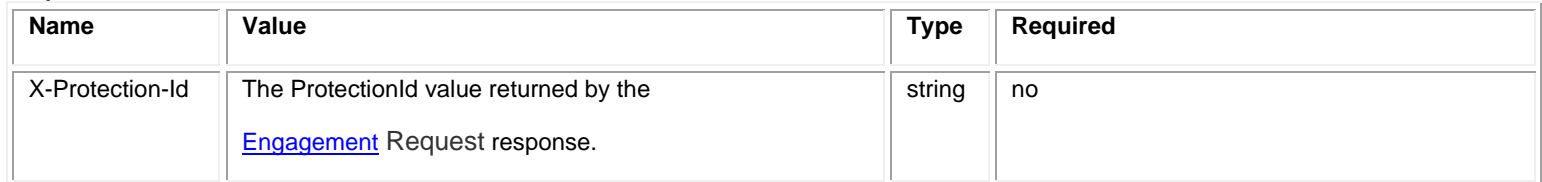

#### **Example of sending a message:**

POST https:// api.touchcommerce.com/engagementAPI/v2/customer/message

POST body:

customerID=9876543210&engagementID=123456789&messageText=I%20need%20some%20help

#### **Response Example**

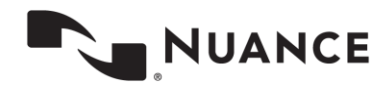

**Example of closing an engagement**

Closing an engagement is done by calling the

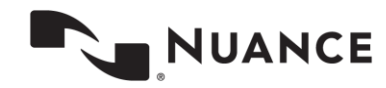

Send [Message](#page-58-0) endpoint with messageType="stateChatne" and state ="closed".

POST https:// api.touchcommerce.com/engagementAPI/v2/customer/message

POST body:

customerID=9876543210&engagementID=123456789&messageType=stateChange&state=closed

#### **Response Example**

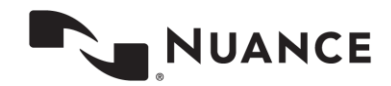

# **SetAuthenticated User**

This endpoint can be called after an engagement has started. It indicates that the user has authenticated and updates the persistentCustomerID of the engagement. The client needs to use this endpoint to update NDEP when a user authenticates on the client mobile app and a chat is currently active.

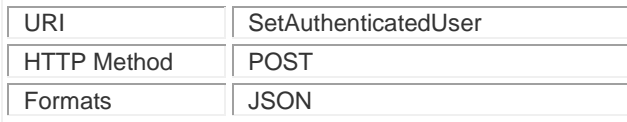

## **Parameters**

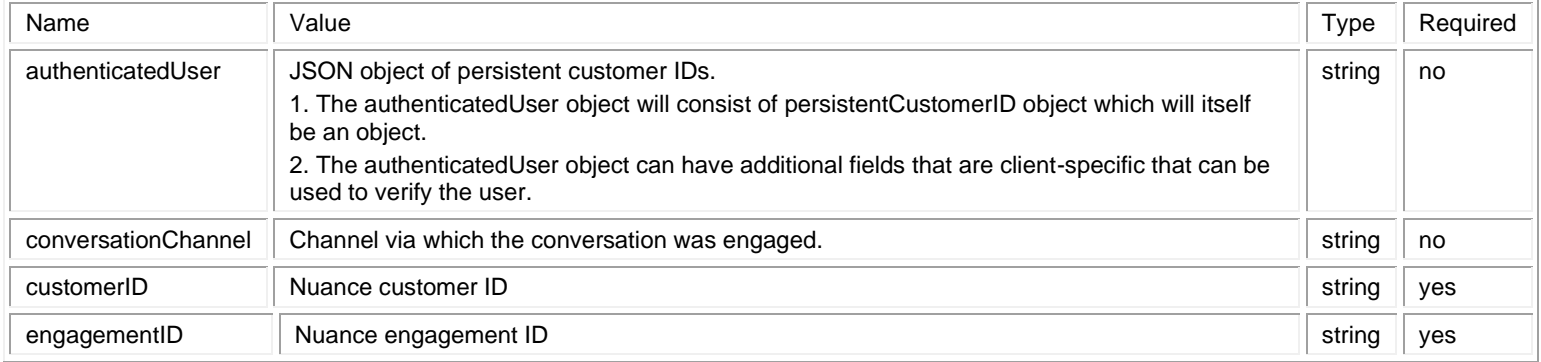

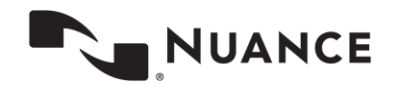

#### **Example JSON for authenticatedUser**

```
authenicatedUser={
    "persistentCustomerID":{
       "email":"test@nuance.com",
       "phone":"+1321546487"
    },
    "field1":"value1",
    "field2":"value2"
}
```
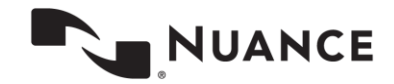

Survey URL The purpose of the Survey URL call is to provide clients a way to launch a post chat survey from an application that uses the Customer Engagement API. This endpoint operates in two modes:

- 1. The endpoint allows the user to pass the engagementID and customerID of an active engagement and return the base URL and parameters for launching the native post chat survey configured for the site's agent group.
- 2. The endpoint allows the user to pass a survey spec ID and return the base URL for the survey configured for the given survey spec ID.

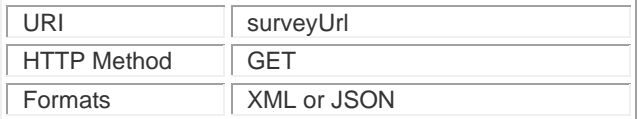

## **Parameters**

**Post-Chat Survey URL of an active engagement**

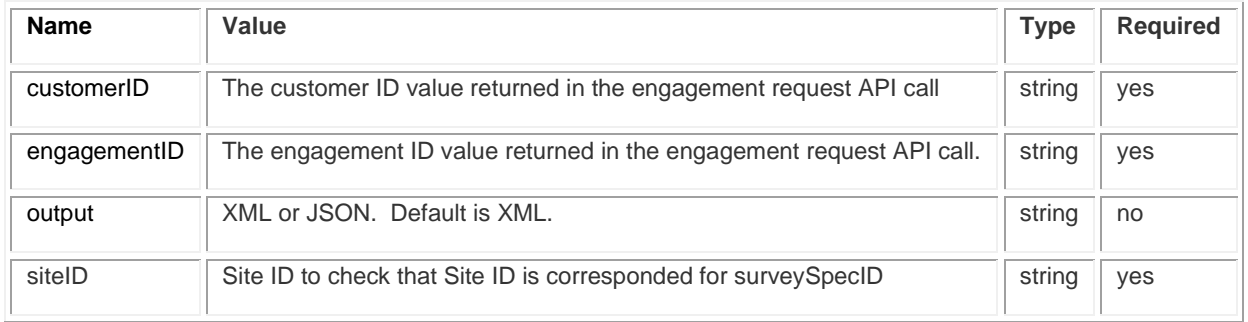

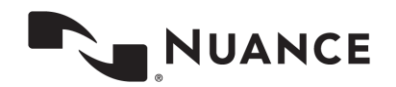

#### **Post-Chat Survey URL from KeySurvey with SurveySpecID**

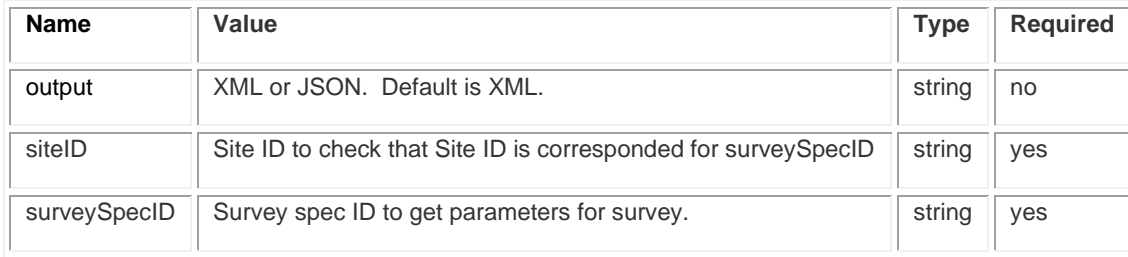

#### **Implementing Post-Chat Survey**

Once the preparations are completed in Portal, the client is ready to implement the post-chat survey functionality from within their CEAPI app.

During an active engagement, the app should request the post-chat survey URL from the Customer Engagement API. This is done by submitting a GET request to the /surveyUrl endpoint. The site id, engagement id, and customer id must also be specified.

#### Here is an example call:

```
https:// api.touchcommerce.com/engagementAPI/v2/customer/surveyUrl?siteID=10003715&customerID=-
4489709243015478260&engagementID=-4489709243015203473&output=json
```
This call will return a URL and a string of parameters similar to the following:

### {

```
 "surveyUrl": "https:// bestbrands.inq.com/tagserver/surveys/launchNativePostChatSurvey",
```

```
 "surveyLaunchData": "engagementID=-4489709243015203473&customerID=-
4489709243015478260&siteID=10003715&surveyID=2022&agentGroupID=10004026&businessUnitID=13000508&age
ntID=achung_a"
```
}

The survey can be launched by loading a web browser and by either a GET or a POST request. To use a GET request, load the page at the survey URL specifying the launch data as a query string. In the example shown above, the loaded URL will look like this:

https:// bestbrands.inq.com/tagserver/surveys/launchNativePostChatSurvey?engagementID=- 4489709243015203473&customerID=- 4489709243015478260&siteID=10003715&surveyID=2022&agentGroupID=10004026&businessUnitID=13000508&age ntID=achung\_a

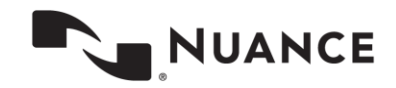

The resulting page will launch the post-chat survey within a browser window.

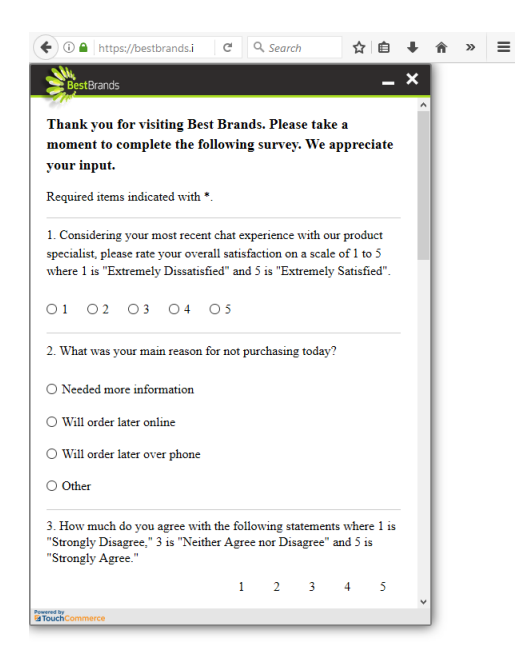

To integrate this experience within the scope of a native app, it is recommended to open the post-chat survey via Webview client. Normally a Webview window does not display the address bar, which contains engagement specific information.

Alternately, the post-chat survey URL will also accept a POST command with the same parameters. This approach is recommended if there are concerns about the engagement details in the address bar.

#### **Survey URLs**

The survey URL that is returned by the **/surveyUrl** request will generally remain constant. However, apps should not have this URL hard-coded, and instead should use the URL that is returned. This prevents future changes to the survey URL from interrupting post-chat survey functionality.

#### **Chat Themes for Post-Chat Surveys**

The chat themes that house the post-chat surveys are set within Nuance Portal and are set per device type. The correct theme is loaded automatically when the browser loads the URL. This means that the URL will not change for apps that run on desktop, tablet, or mobile devices.

**Note.** If you need to deploy new apps, you must notify your Client Services Manager so Nuance can ensure that a device-appropriate chat theme is available for the new app's post-chat survey.

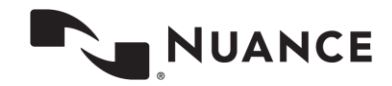

#### **Request Example**

https:// api.touchcommerce.com/engagementAPI/v2/customer/surveyUrl?siteID=10003715&customerID=- 1655537766535707460&engagementID=-1655537766535432673&output=json

#### **Request Example for KeySurvey Post Chat Survey URL**

#### **Request Example**

GET https:// api.touchcommerce.com/engagementAPI/v2/customer/surveyUrl?siteID=306&surveySpecID=2&output=xml

#### **Response Example**

200 OK

<message><SurveyUrl>http:// [www.keysurvey.com/survey/267053/e7f8/?LQID=1&&surveyID=267053</SurveyUrl></message>](http://www.keysurvey.com/survey/267053/e7f8/?LQID=1&&surveyID=267053%3c/SurveyUrl%3e%3c/message)

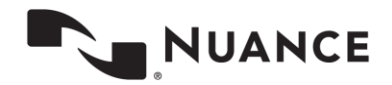

# **Topic List (GET)**

This endpoint is used to get a list of all topics for the current customer. Filtering is by **customerID** or **persistentCustomerID**. This call is available for asynchronous chats *only*. It cannot be used for non-asynchronous chats

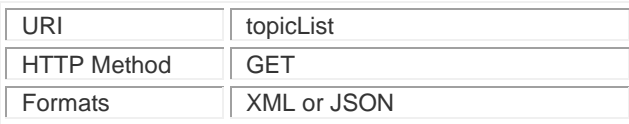

### **Parameters**

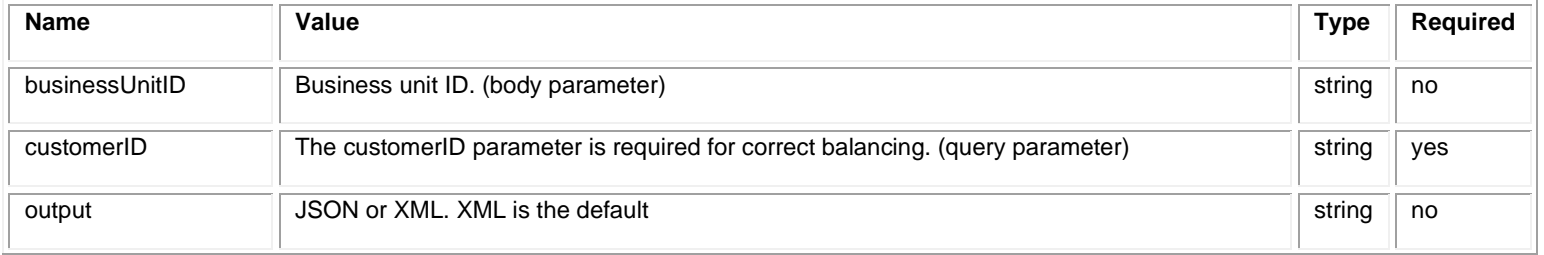

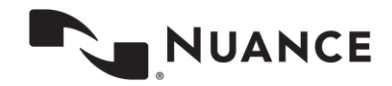

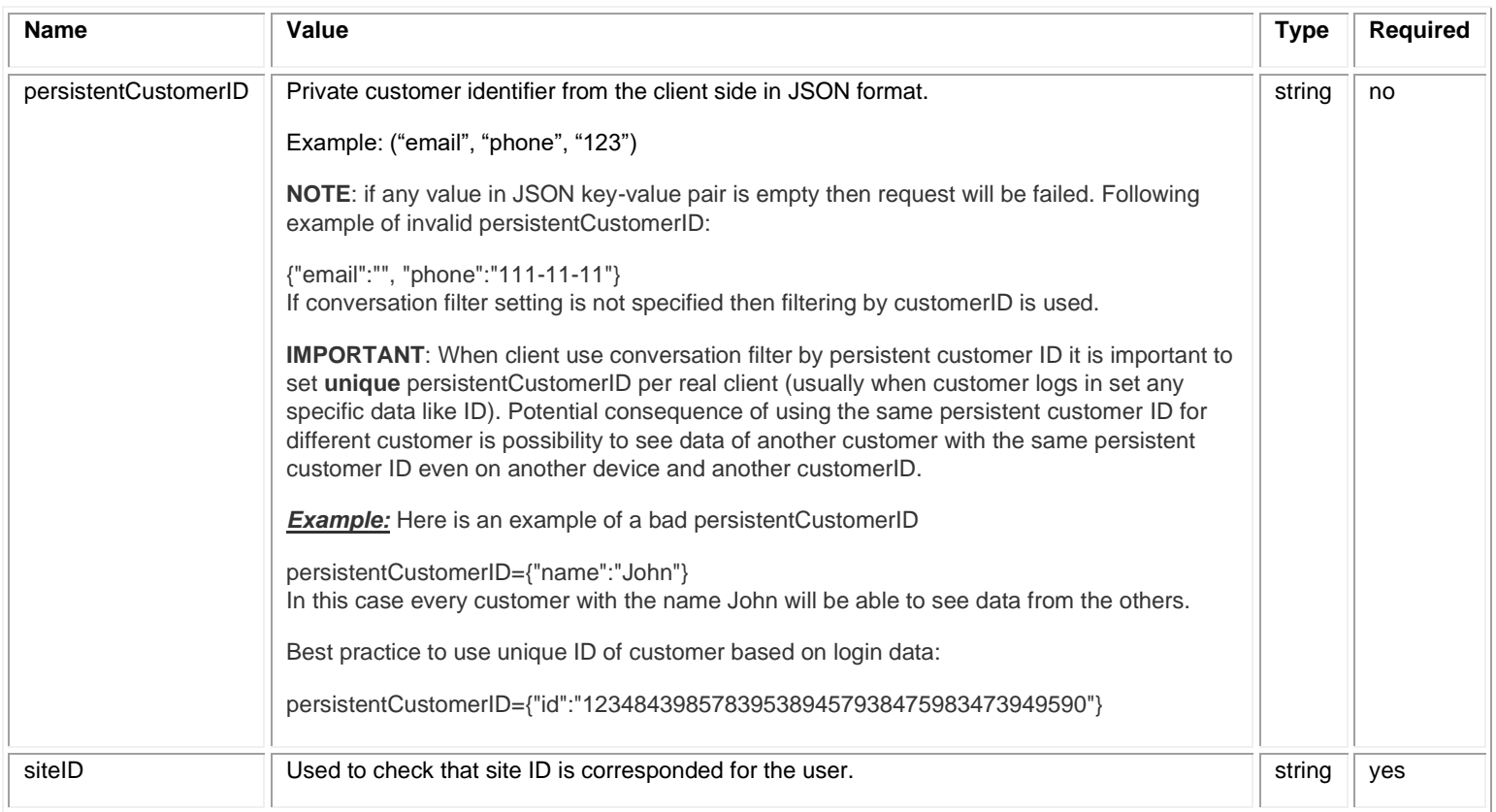

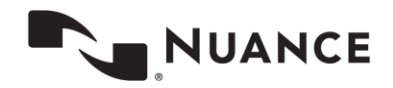

# **Update Device Id**

This endpoint is used to update the device id for push notification functionality for a conversation in case of absent active engagement.

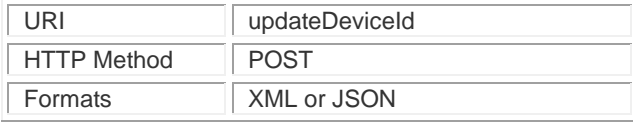

## **Parameters**

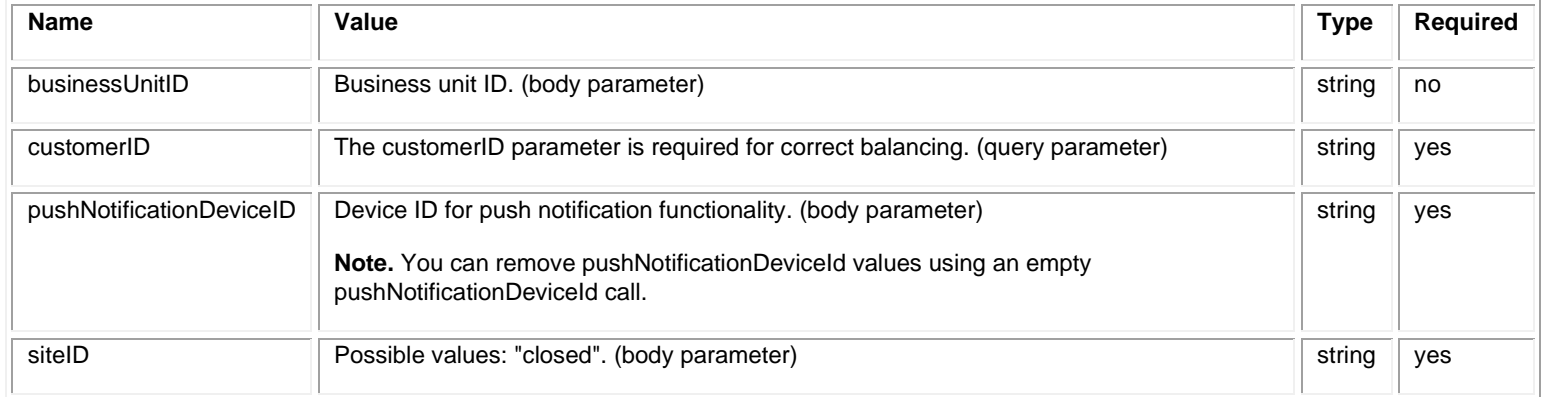

**Note.** If the client uses OAuth authorization, then valid access token should be sent in the "Authorization" header. Otherwise the client should log into the API as engagement API user.

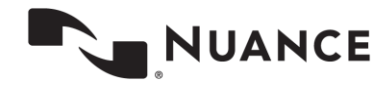
### **Example of Sending Message**

POST https://api.touchcommerce.com/engagementAPI/v2/customer/updateDeviceId

POST body:

customerID=-7599162224901667826&businessUnitID=22&pushNotificationDeviceID=1&siteID=306

### **Response Example**

200 OK

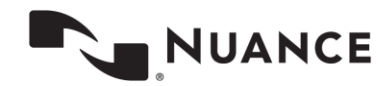

## **Verify Conversation Token (POST)**

This endpoint is used to verify the conversation token generated for cross-channel chats by agent and return the conversationObjectID and the token in JSON.

This is only for asynchronous chat users.

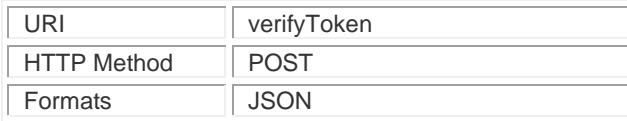

### **Parameters**

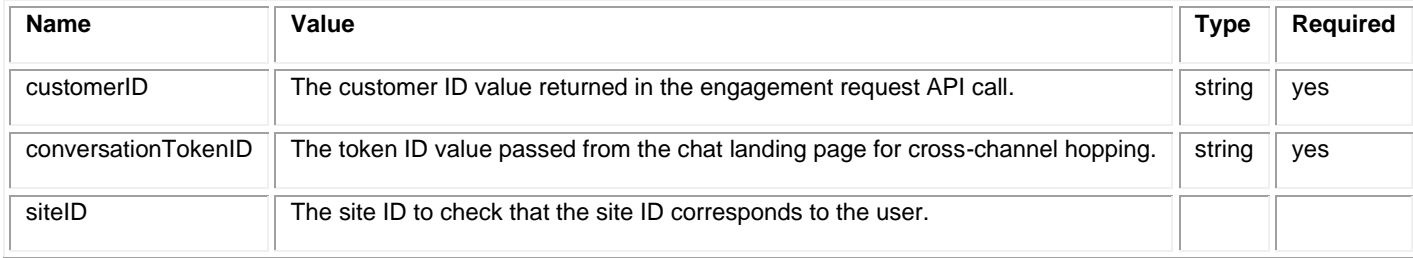

#### **Example of Sending Message**

GET

https://api.touchcommerce.com/engagementAPI/v2/customer/verifyToken?siteID=306&customerID=1234567&conversa tionTokenID=1232134324

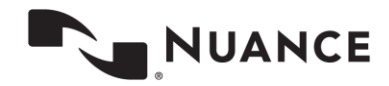

### **Response Example**

200 OK

Body: {"conversationTokenID": "1232134324","conversationObjectID": "a634mf7f9a9")

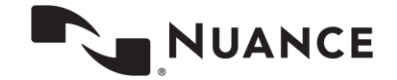

# **HTTP Response Codes**

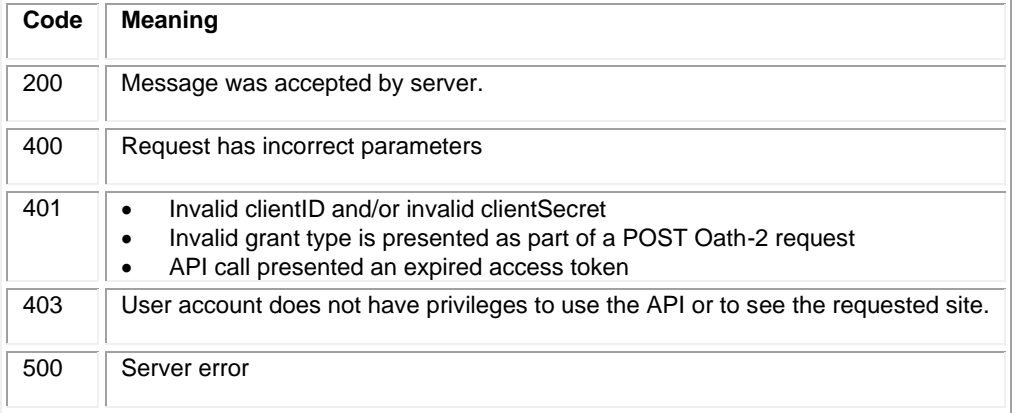

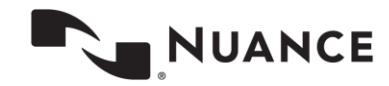

### **CEAPI Sequence Diagram with Long Polling Flow (Customer experience diagram)**

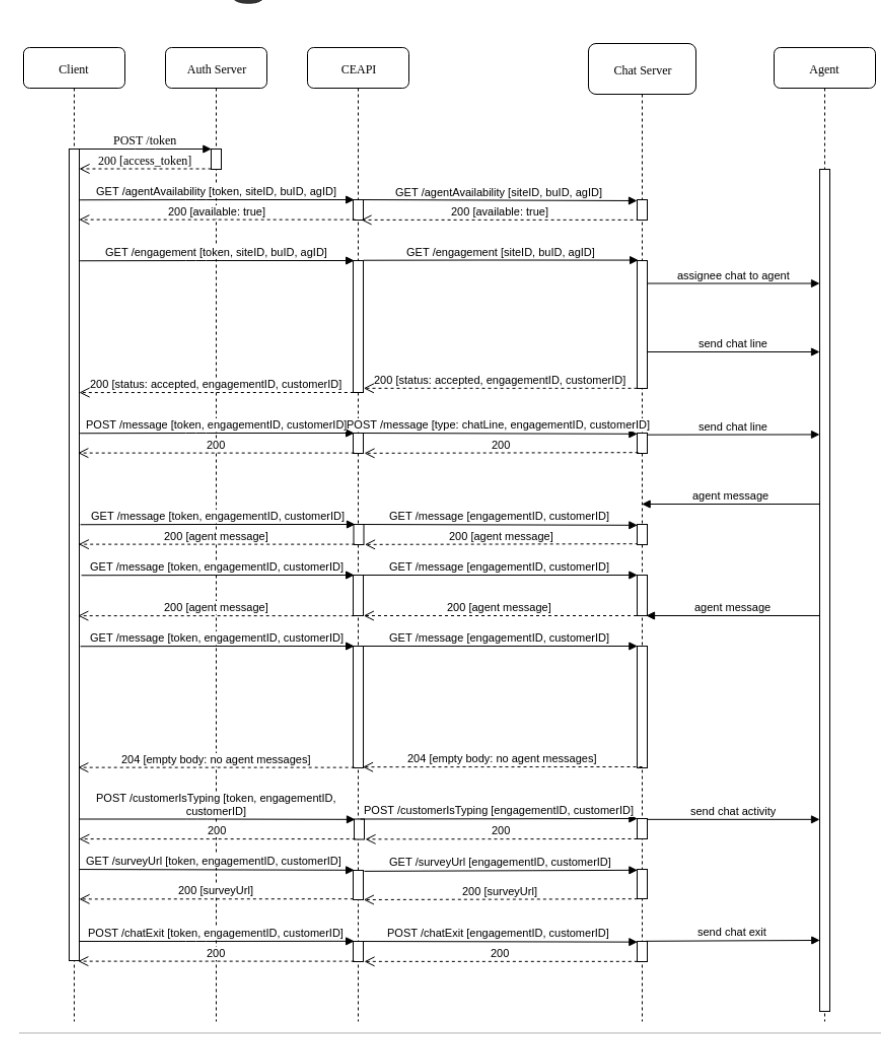

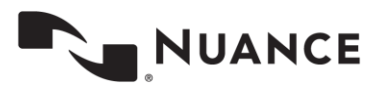

#### **Detailed diagram**

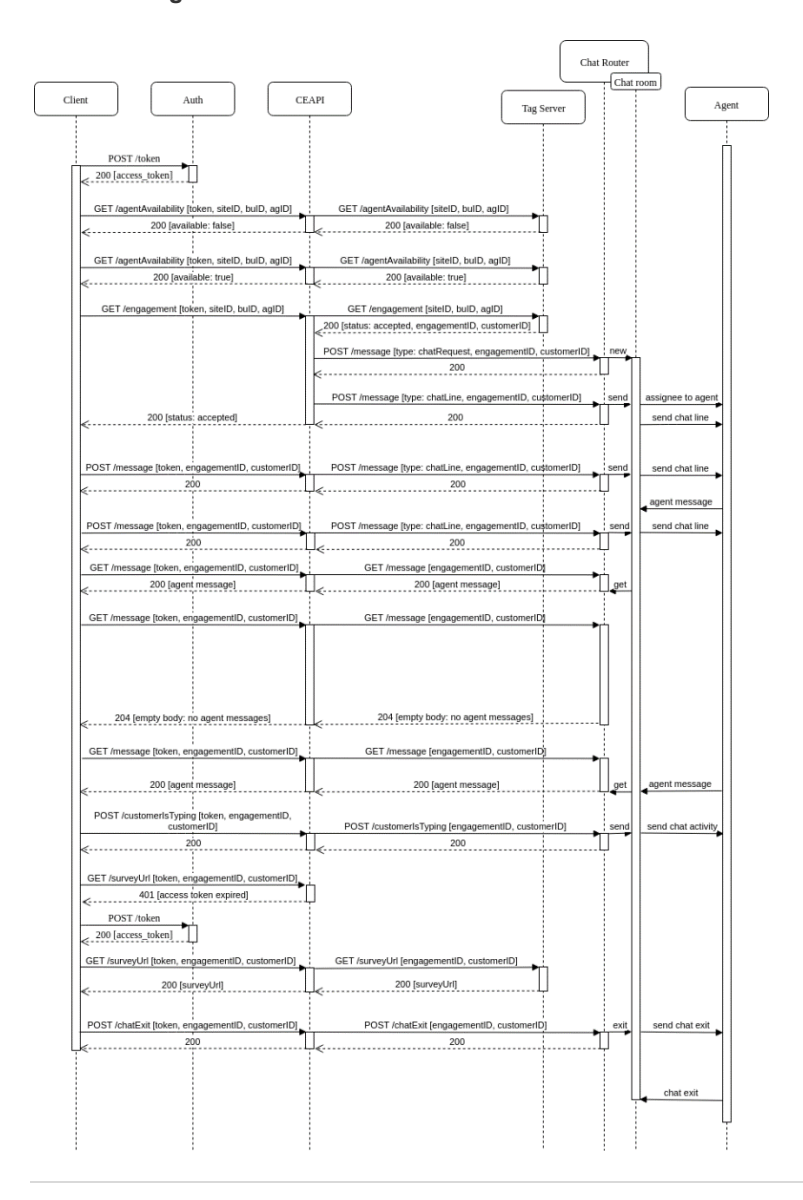

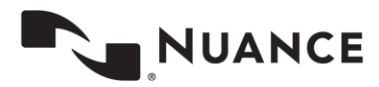

## **CEAPI with POST Agent Messages Flow (Customer experience diagram)**

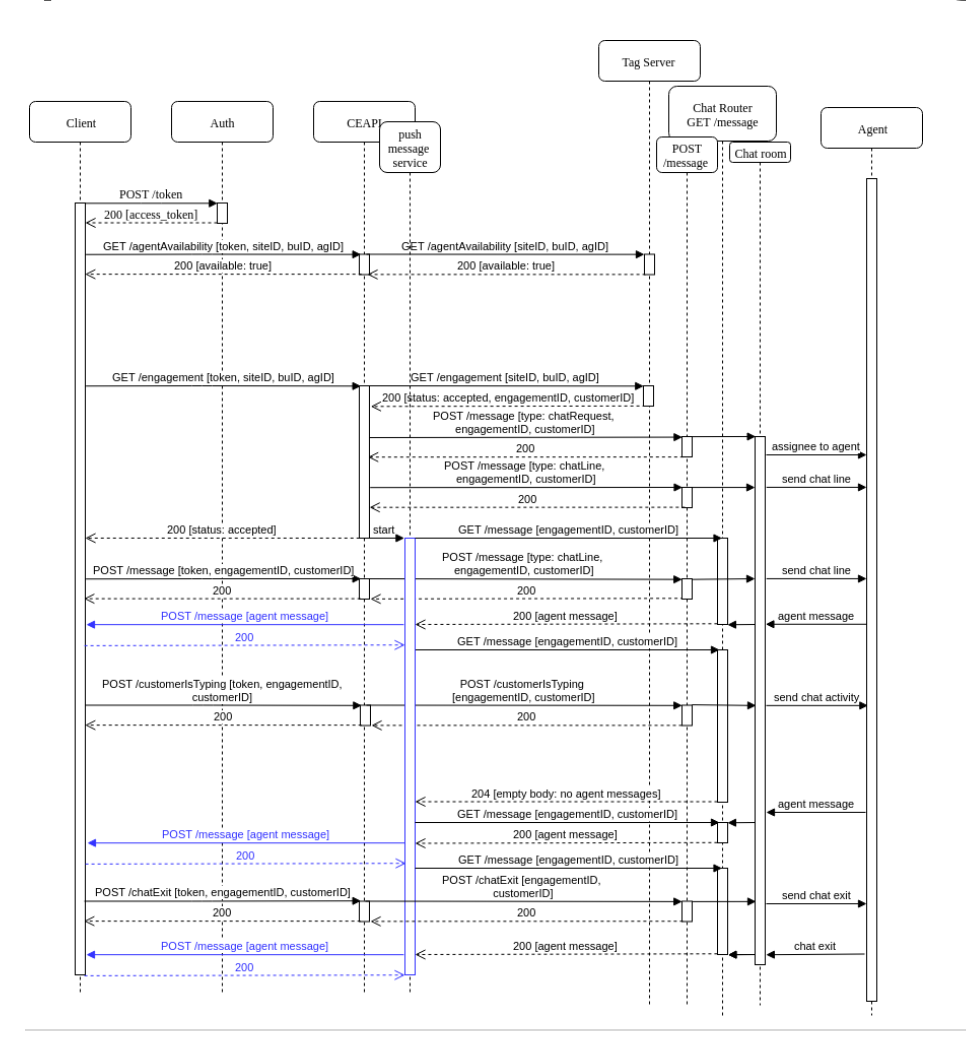

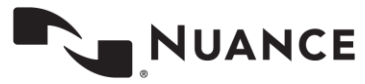

## **CEAPI Diagram with Long Polling Flow**

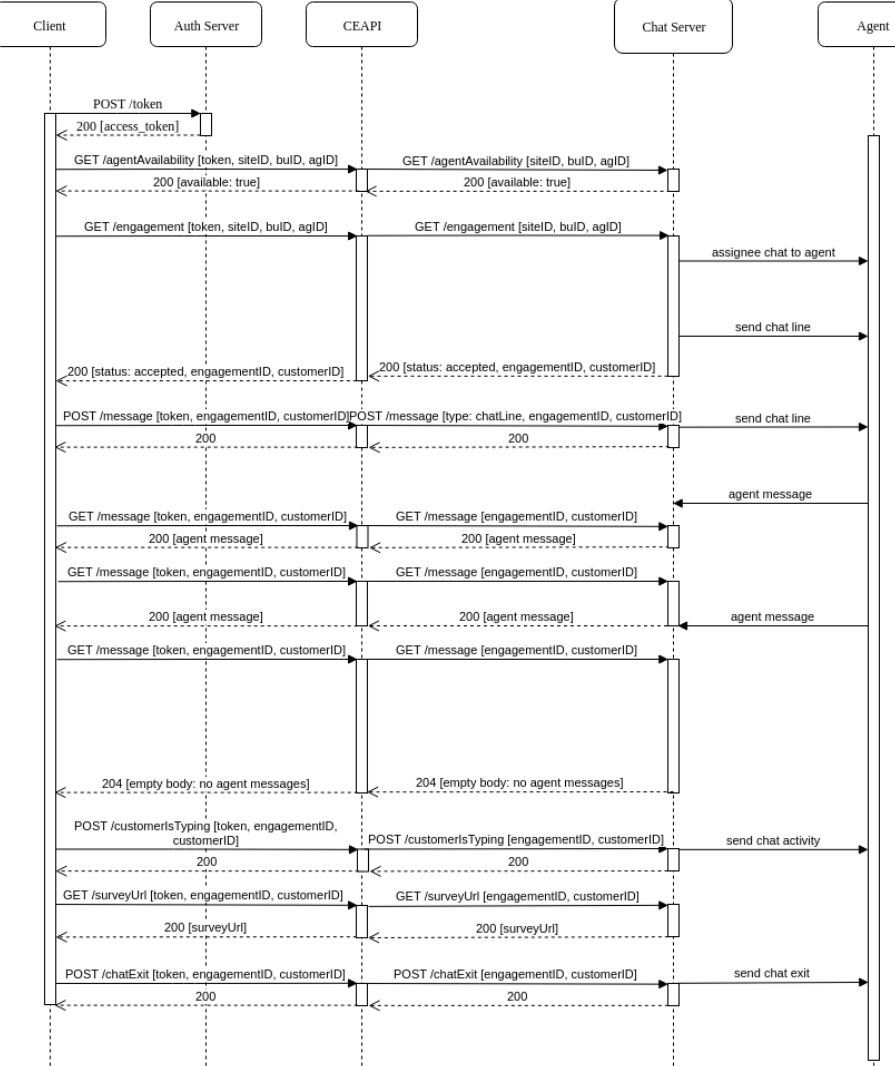

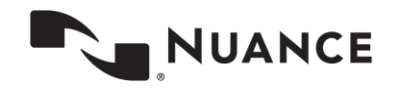